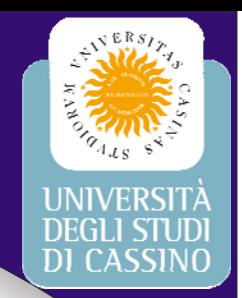

#### Corso di laurea in Ingegneria delle Telecomunicazioni Misure Elettroniche per le Telecomunicazioni II

### **LabView**

**Gianfranco Miele g.miele@unicas.it**

# LabView

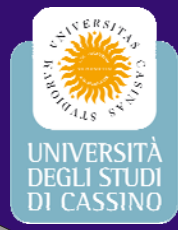

#### **Ambiente di sviluppo grafico:**

- − **Codice**
- − **Interfaccia utente**
- $\bullet$  Modulare
- **Compilatore 32 bit**
- **Elevato numero di funzioni**
- **Librerie per la gestione della strumentazione**
- **Librerie per l'acquisizione dati**
- **Possibilità di includere** *routine* **in altro linguaggio**

# Libreria di funzioni

- Calcolo, confronto, cicli di controllo
- •Operazioni su aggregati di dati (stringhe, array, ...)
- •I/O su file
- Gestione strumentazione (RS232, IEEE-488, VXI, ...)
- Acquisizione dati
- Analisi (Generazione ed elaborazione segnali, Statistica, Fitting, Algebra lineare, ...)
- Comunicazione (DDE, TCP/IP, Bluetooth, ActiveX)
- Gestione applicazione (DLL, Timers, Sincronizzazione)

### Virtual Instrument (VI)

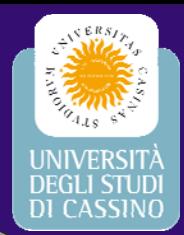

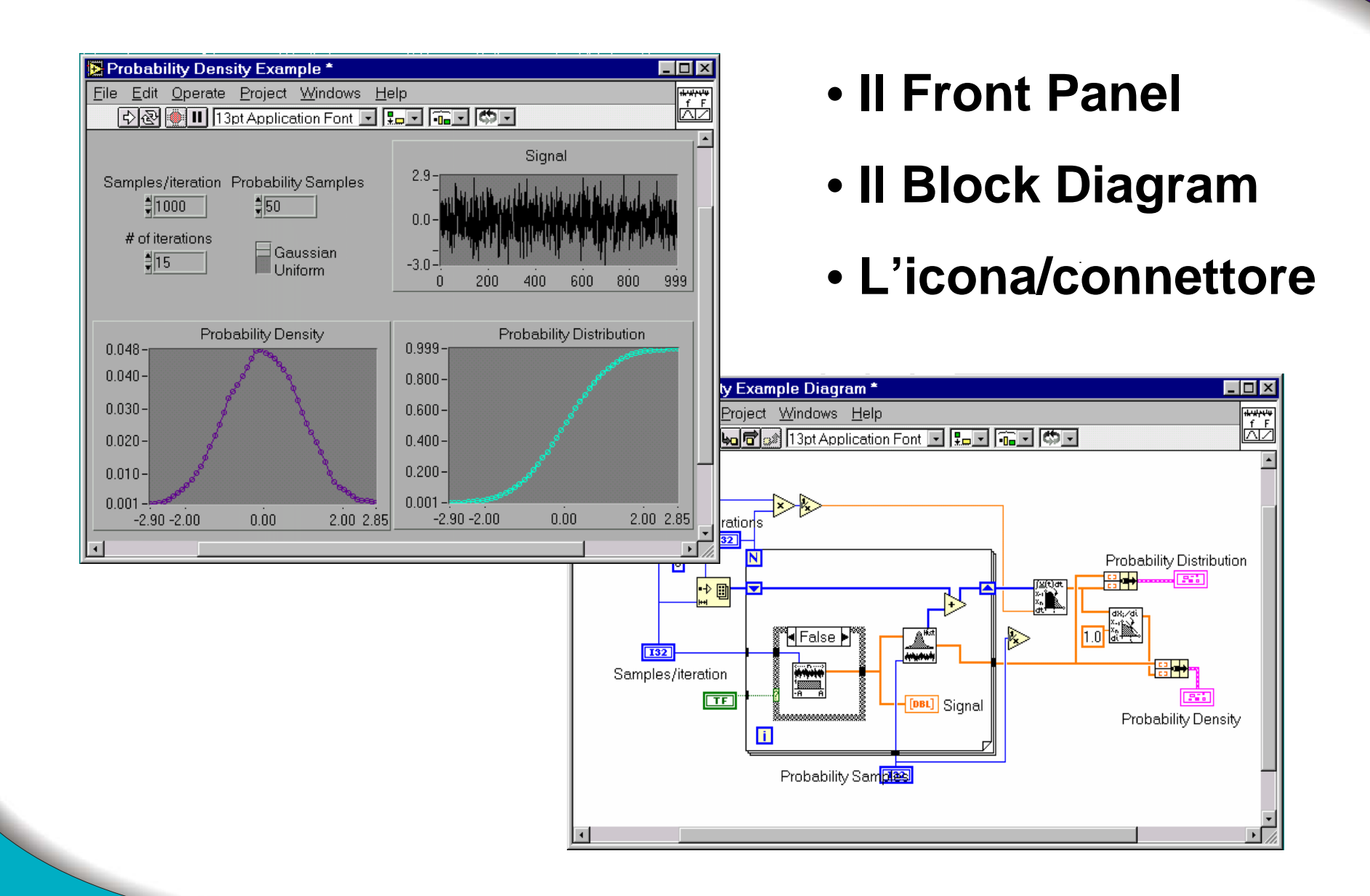

## Front Panel

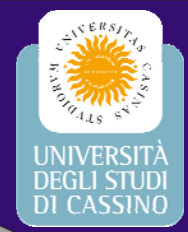

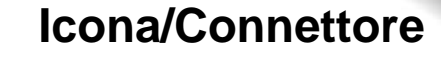

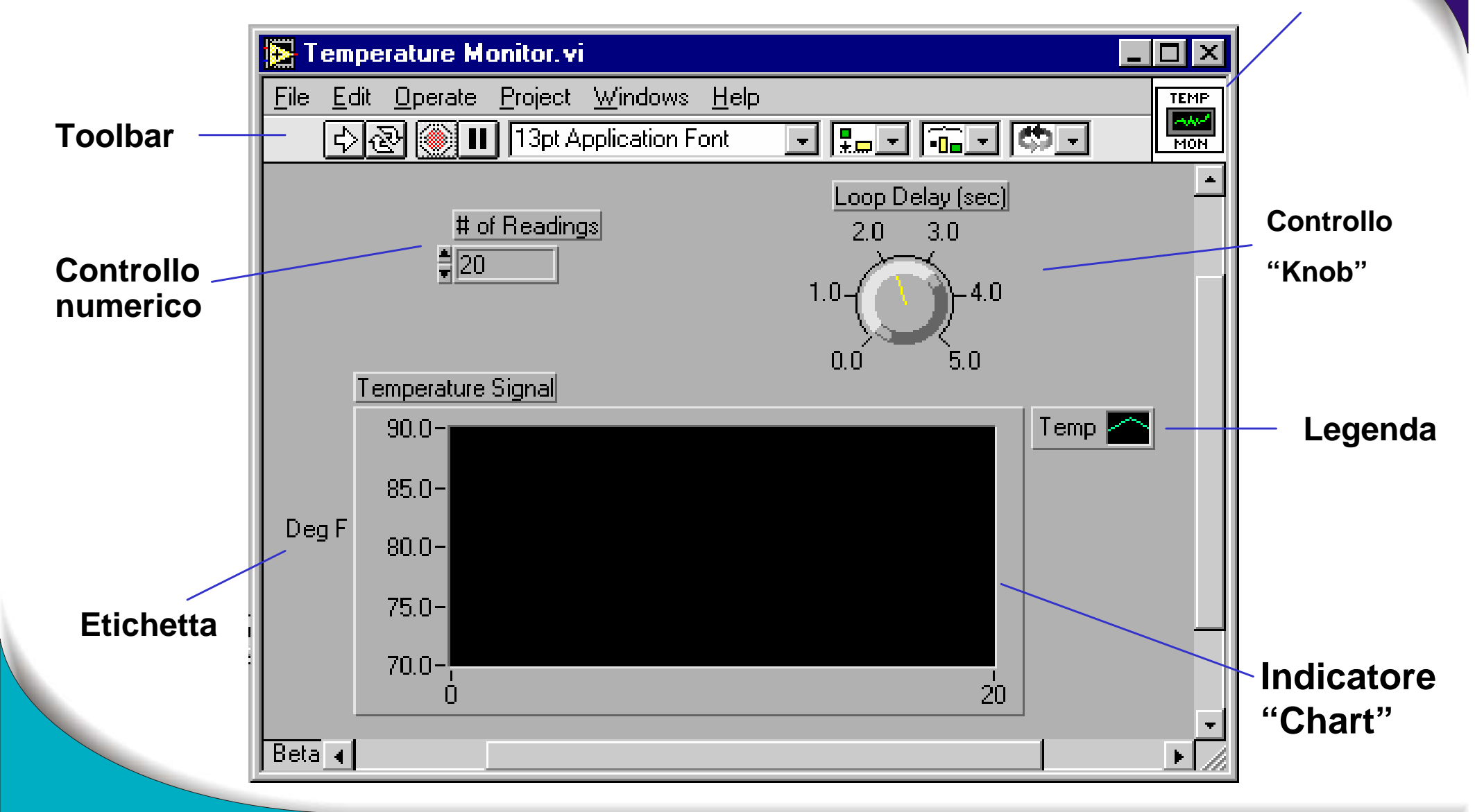

# Block Diagram

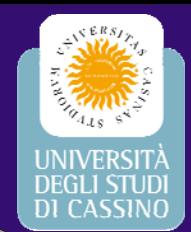

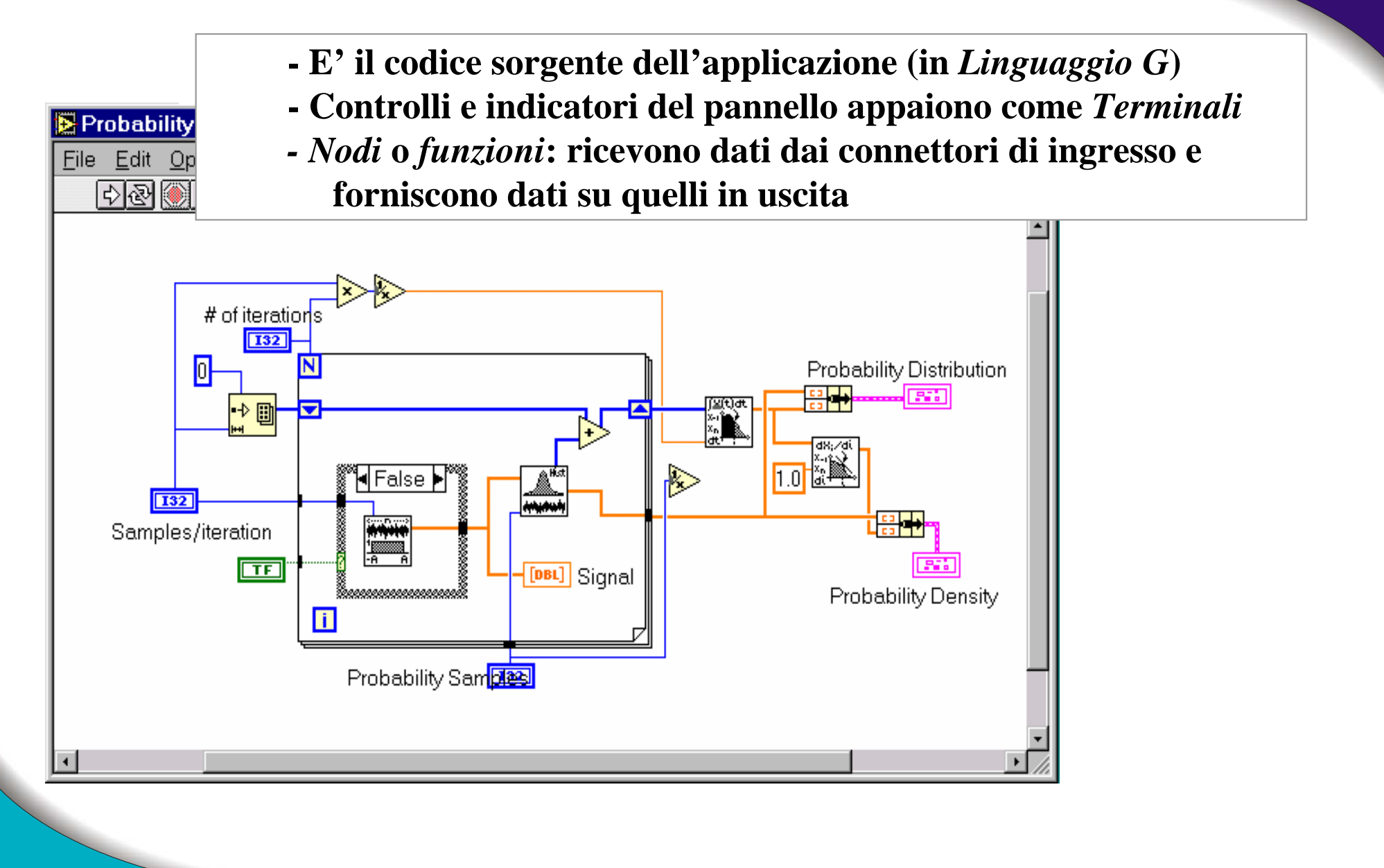

# Dataflow programming

- **Un nodo è eseguito quando i dati sono disponibili a TUTTI i suoi terminali di ingresso**
- **Un nodo fornisce i dati ai suoi terminali di uscita quando è terminata la sua esecuzione**
- • **Se non esiste dipendenza tra due nodi, l'ordine con cui verranno eseguiti non è prevedibile !**

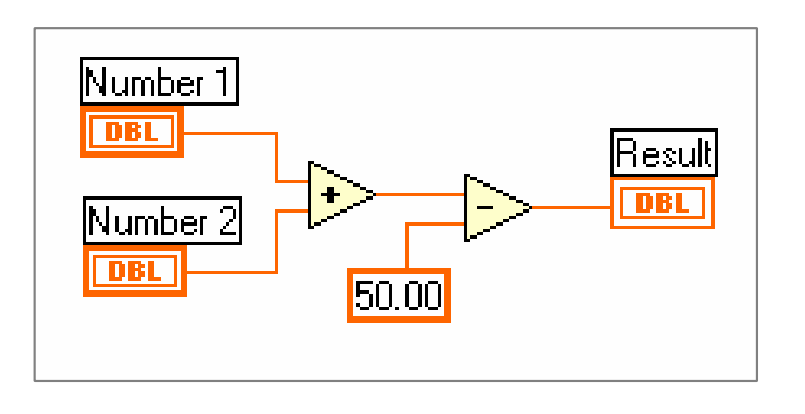

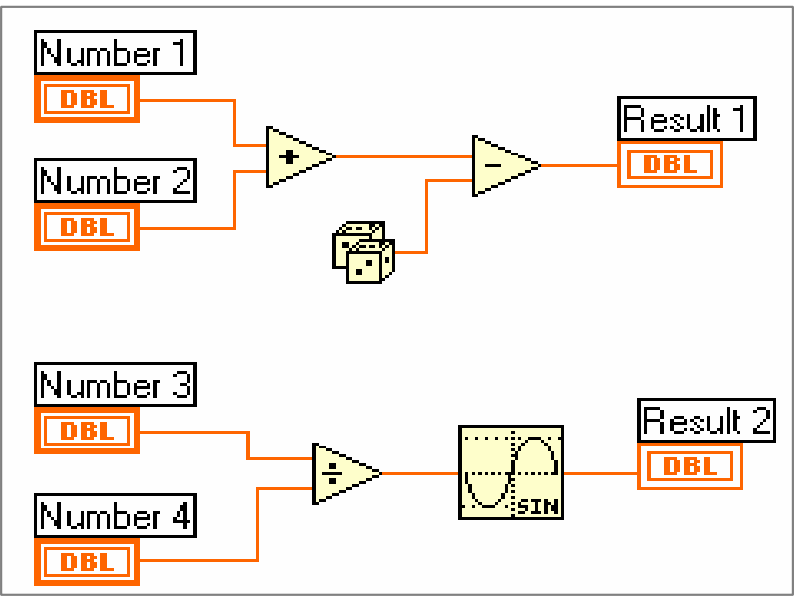

#### • *Data driven*Il modello di programmazione di LabView è

# Dataflow programming

- **Un filo collega un'unica sorgente di dati con uno o più nodi**
- **Il colore e lo spessore del filo individuano il tipo di dato**

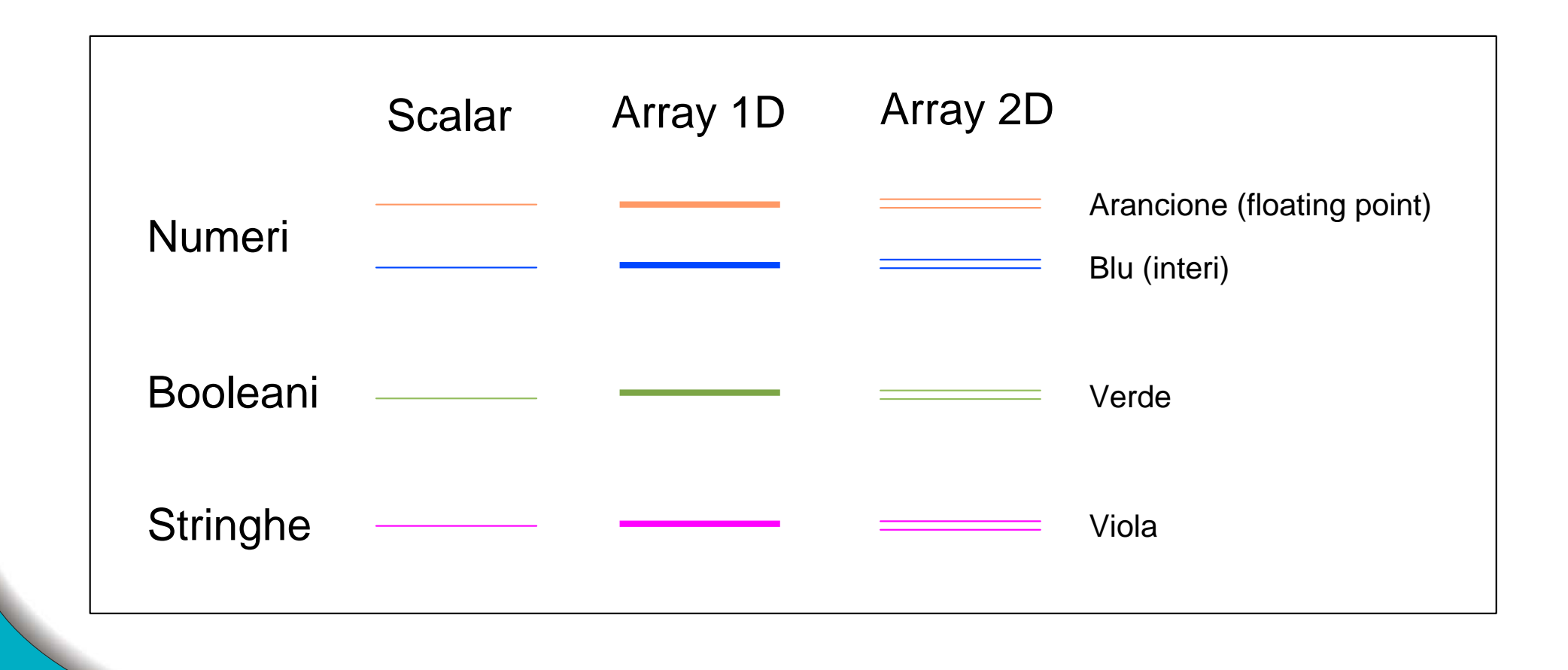

#### L'ambiente di sviluppo: Le palette

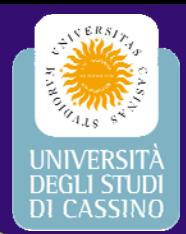

#### **Palette delle Funzioni(Diagramma)**

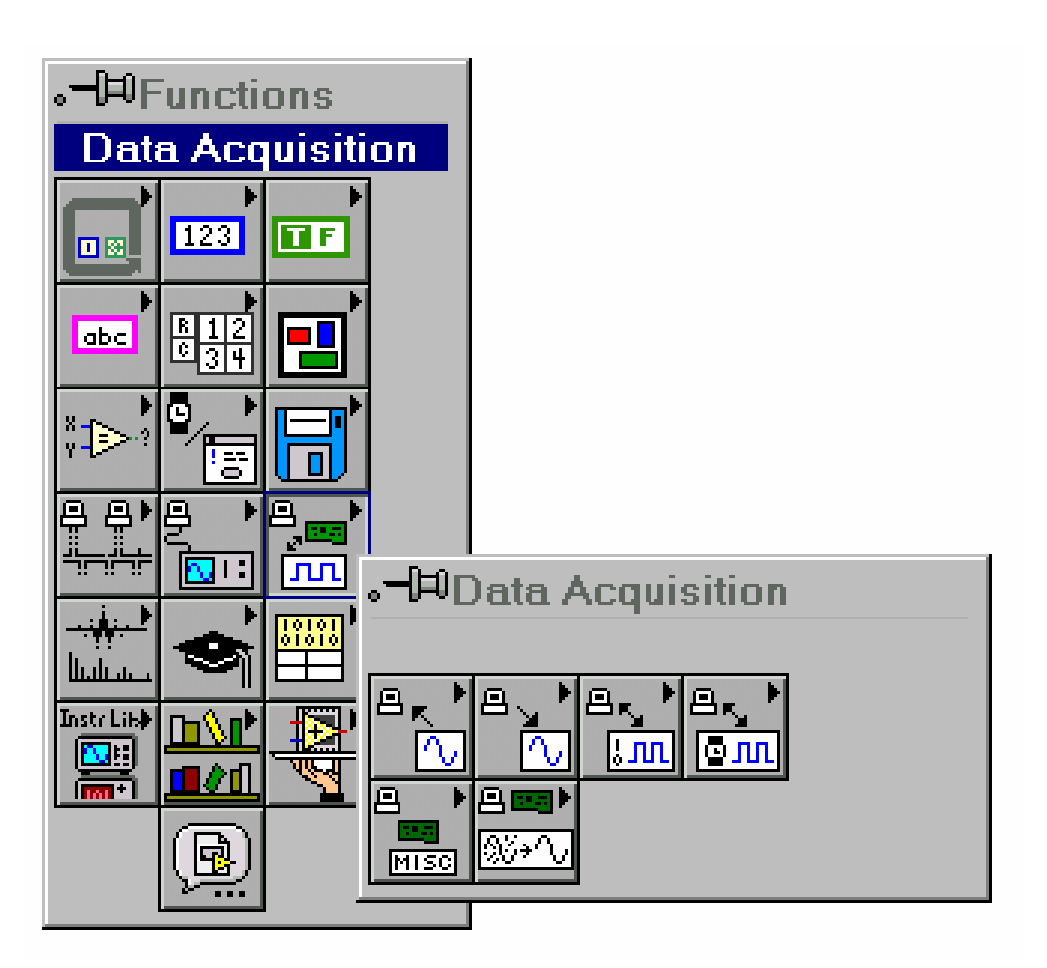

#### **Palette dei Controlli (Pannello)**

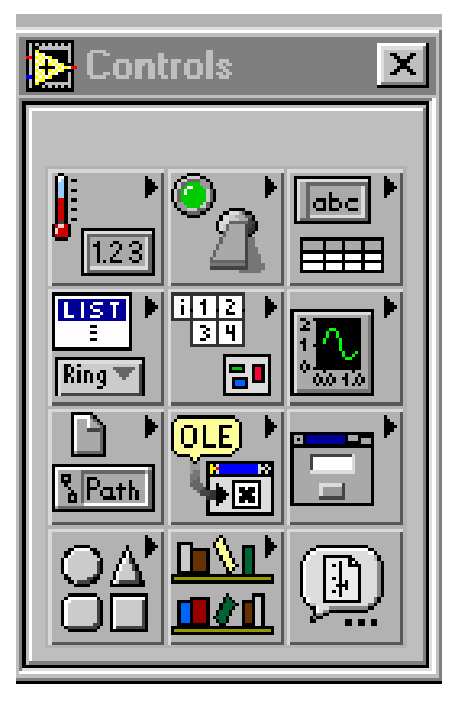

#### L'ambiente di sviluppo: La toolbar

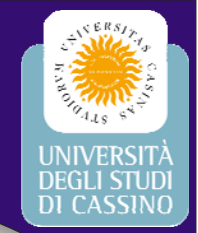

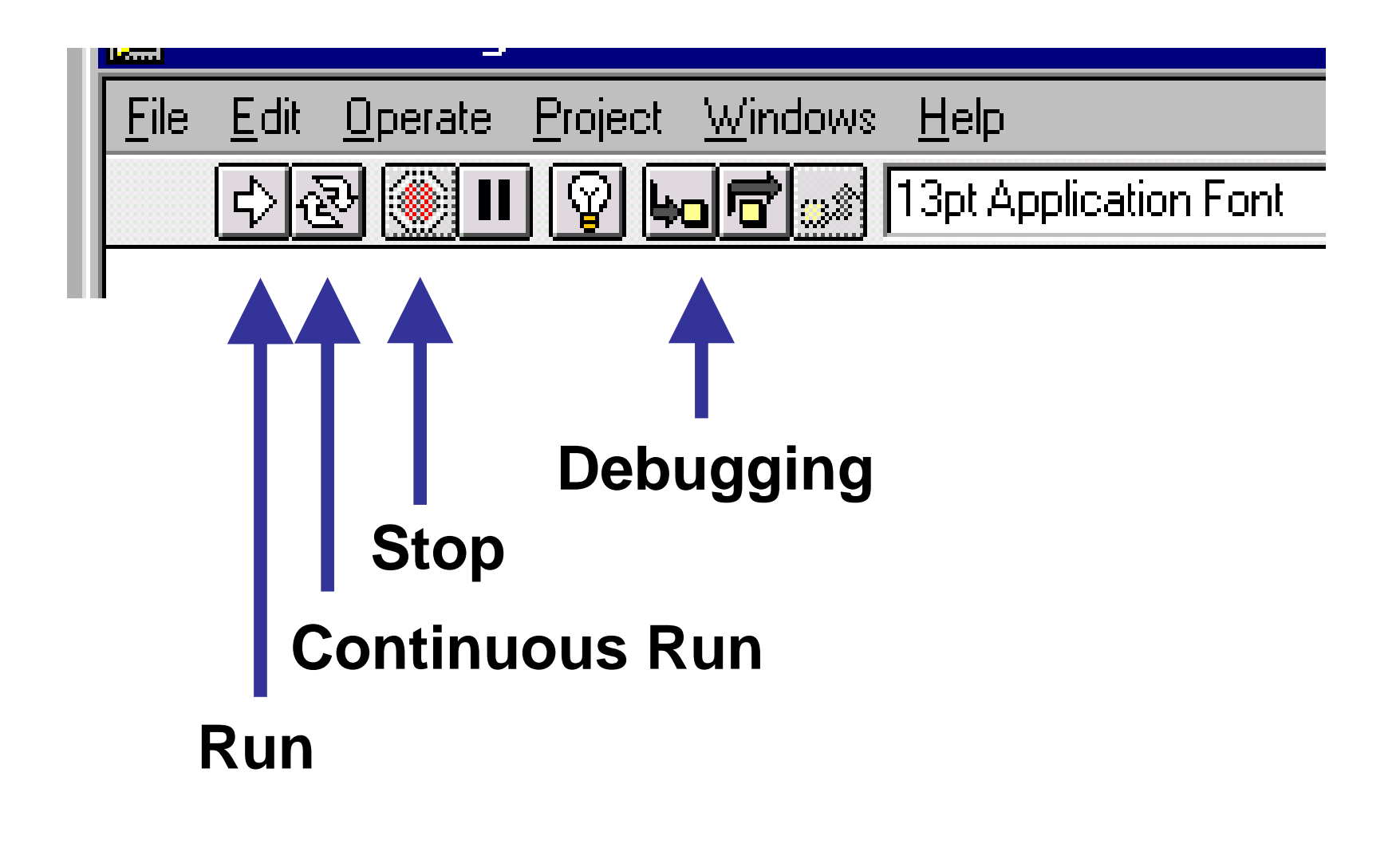

#### L'ambiente di sviluppo: i tools

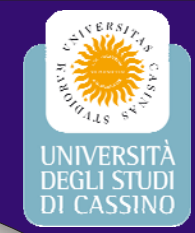

*Operating:* Inserimento dati

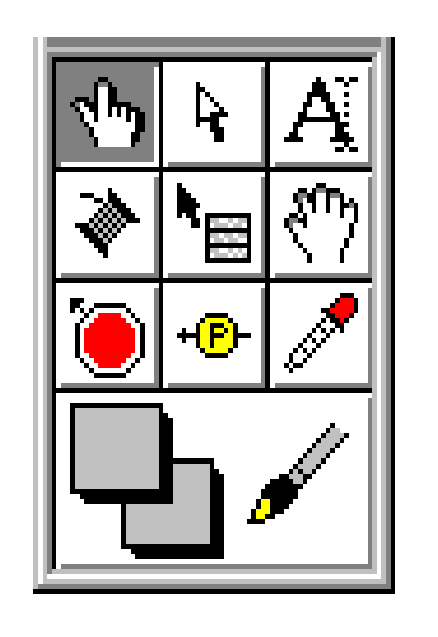

*Positioning:* Posizionamento e ridimensionamento *Labeling:* Gestione etichette *Wiring:* Collegamento (nel Block Diagram) *Object pop-up:* Menu dell'oggetto *Scrolling:* Scorrimento della finestra *Breakpoint:* Inserimento stop (debug) *Probe:* Visualizzazione dati nei fili (debug) *Color copy:* Copia di un colore *Coloring:* Per colorare un oggetto

#### Tecniche di debug

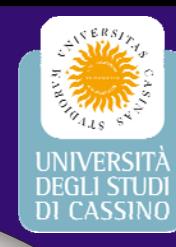

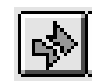

**Click sulla freccia spezzata: Info sull'errore**

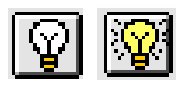

**Highlighting button: Esecuzione animata**

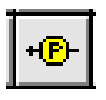

**Probe: Mostra il valore dei dati mentre scorrono lungo i fili**

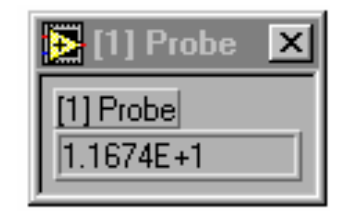

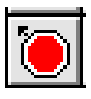

**Breakpoint: ferma l'esecuzione quando i dati sono disponibili sul filo**

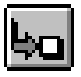

- **Single Step: Esecuzione passo-passo**
- **Step Over: Esecuzione passo-passo, non entra nei** lħ' **nodi**
- اتوا
	- **Step Out: Esecuzione passo-passo, esce dai nodi nei quali è entrato**

# **SubVI**

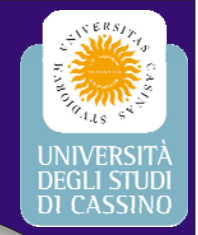

- **•** Un VI può essere usato nel Block Diagram di un altro VI di livello più alto
- Nel VI chiamante, un SubVI è rappresentato con la sua icona

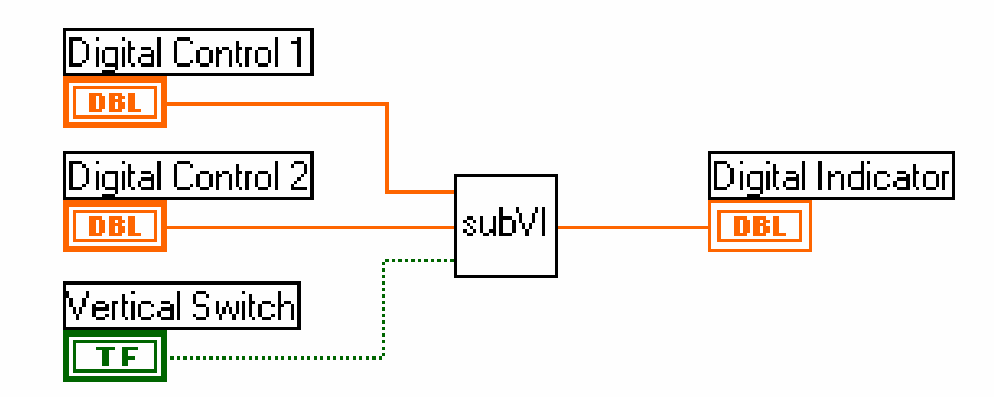

# Realizzazione di un SubVI

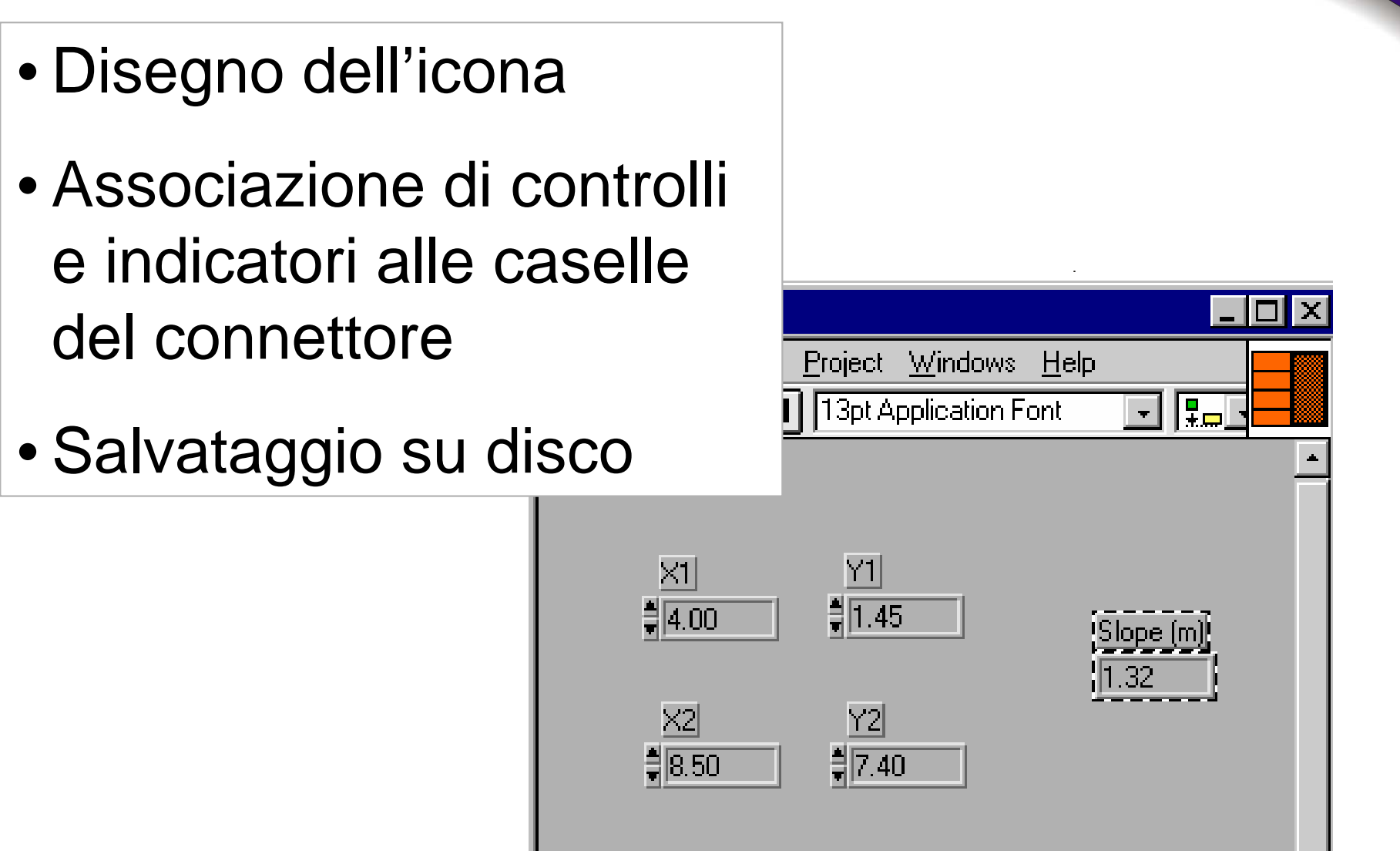

# Ciclo While

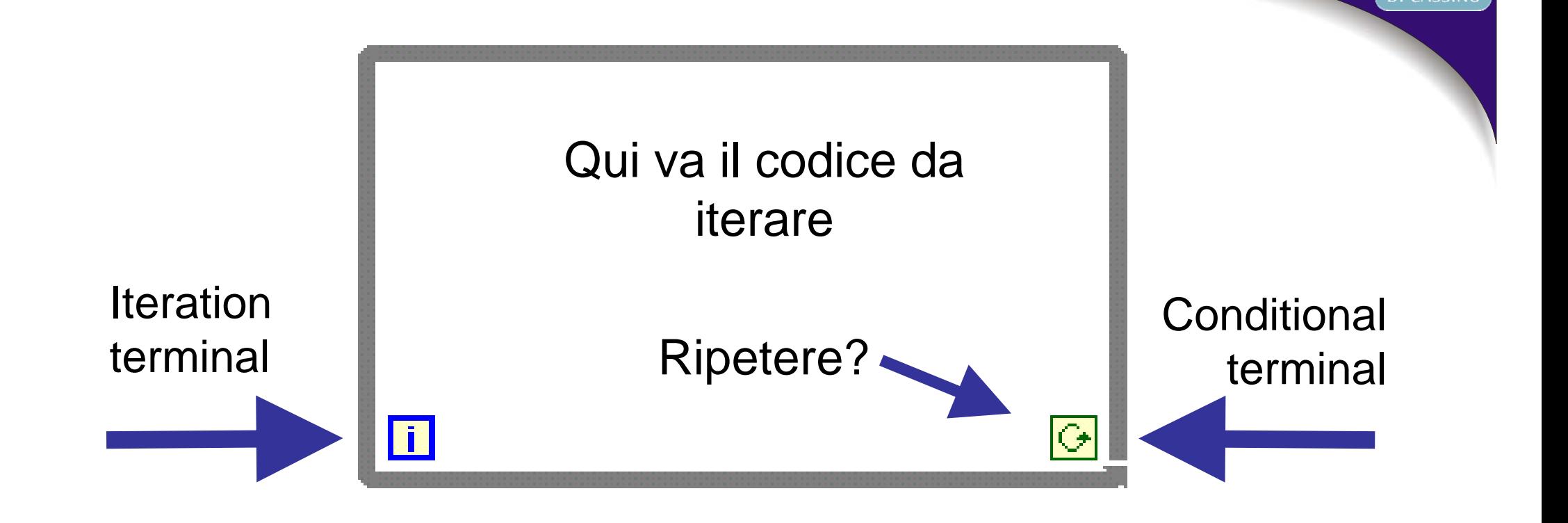

- Il ciclo termina quando si fornisce FALSE al conditional terminal
- Il codice è eseguito almeno una volta
- L'iteration terminal restituisce il numero di iterazioni raggiunto

## Waveform Chart

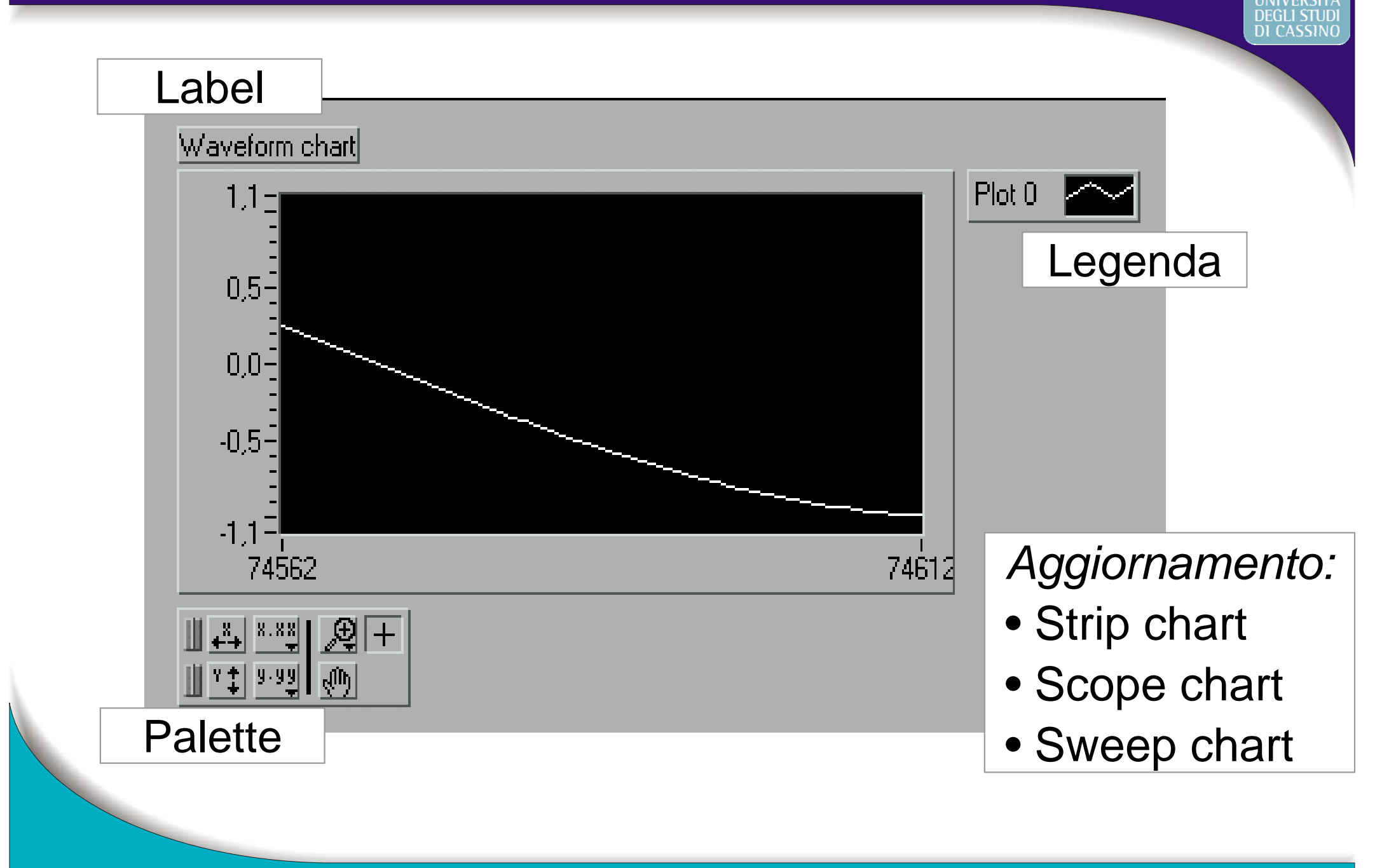

# Tipi numerici e conversioni

- Interi con segno: I8, I16, I32
- Interi senza segno: U8, U16, U32
- In virgola mobile: SGL (32), DBL (64), EXT
- Complessi

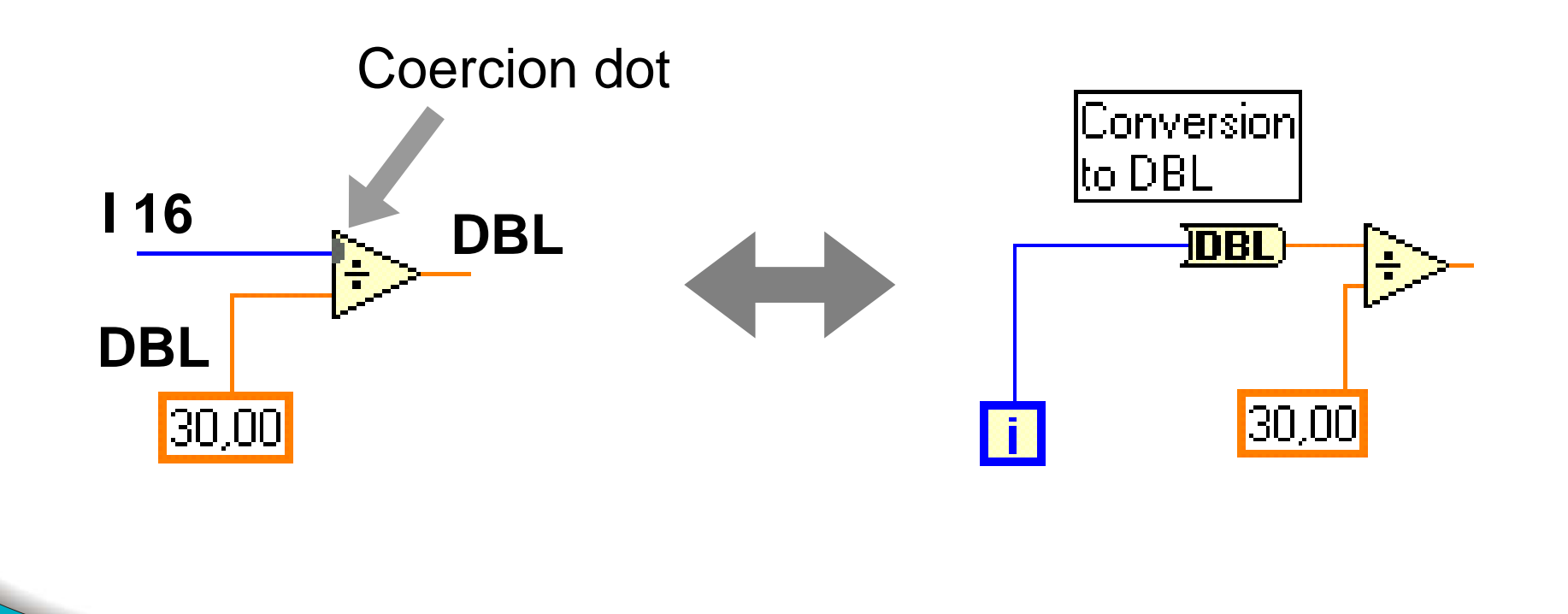

#### Comportamento dei controlli booleani

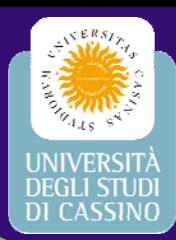

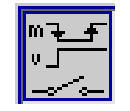

**Switch** - Commuta

per pressione e rilascio

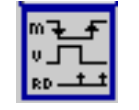

**Latch** – Ritorna nello stato di default quando viene letto dal diagramma

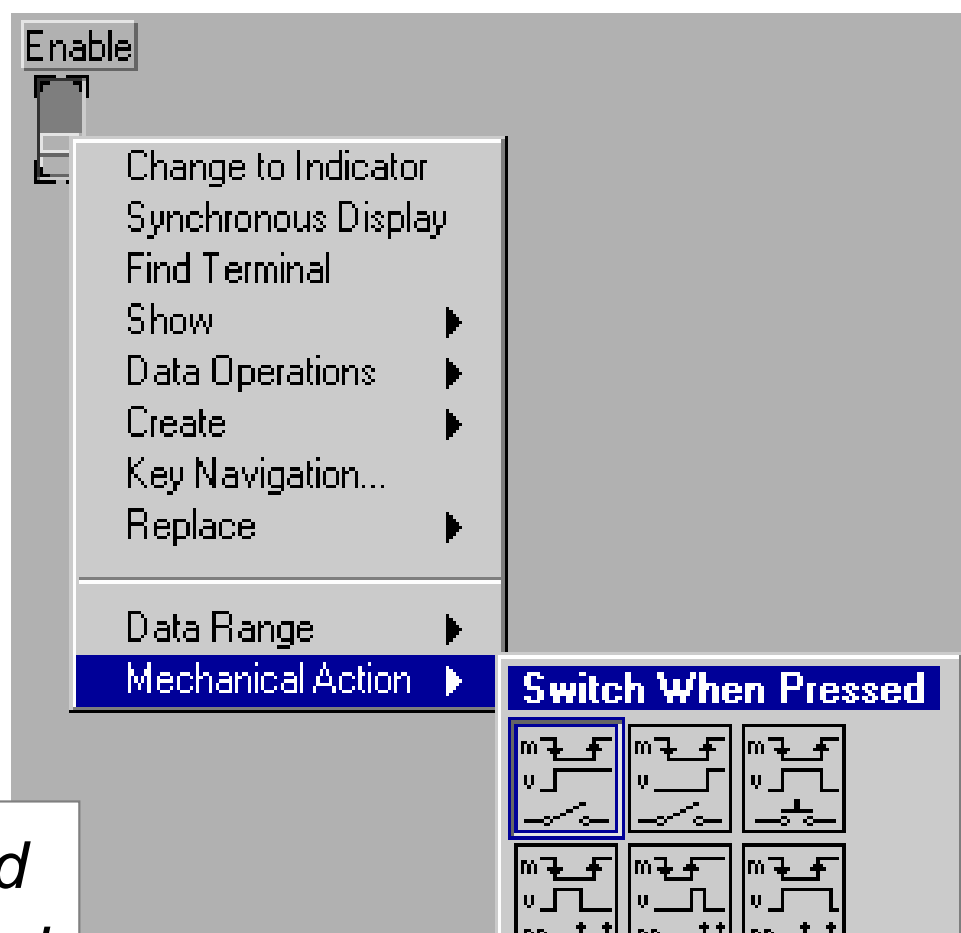

- *When pressed*
- *When released*
- *Until released*

### Ciclo While temporizzato

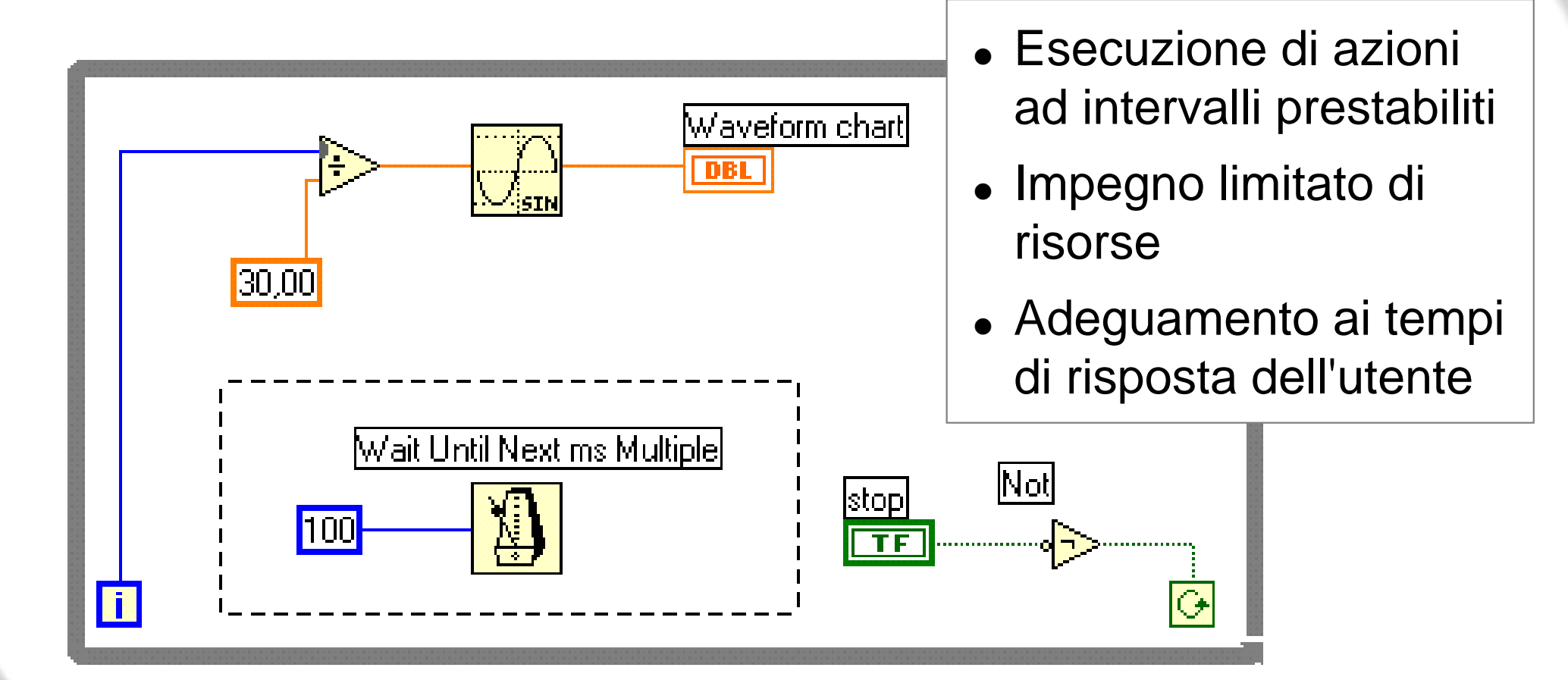

#### Grafici multiple-plot Conversion  $\bm{\mathsf{B}}$ undle $\bm{\mathsf{I}}$ lto DBL waveform chart| -iner ena Cluster  $30,00$ CO<sup>.</sup> Not |stop  $\overline{\textbf{T}}$   $\overline{\textbf{F}}$ **ii** lС

- **Bundle** (nella palette Functions >> Cluster): assembla i suoi ingressi in un unico *cluster*
- • Un **cluster** è una struttura che raccoglie più elementi in un nuovo tipo di dato

# Shift register

- **• Trasferiscono dati da una iterazione alla successiva**
- **• Si inseriscono con un** *right-click* **sul bordo del** *loop*
- **• Il terminale destro conserva il dato alla fine della iterazione**
- **• Il terminale sinistro fornisce il dato alla iterazione successiva**

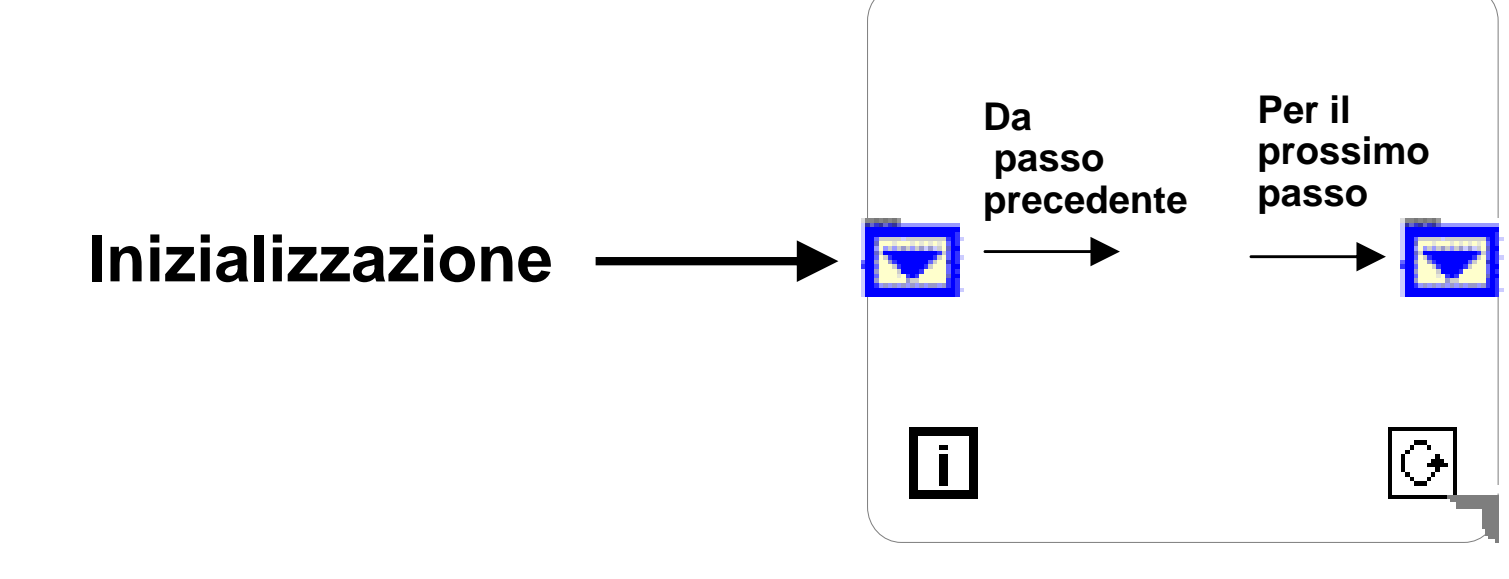

# Ciclo for

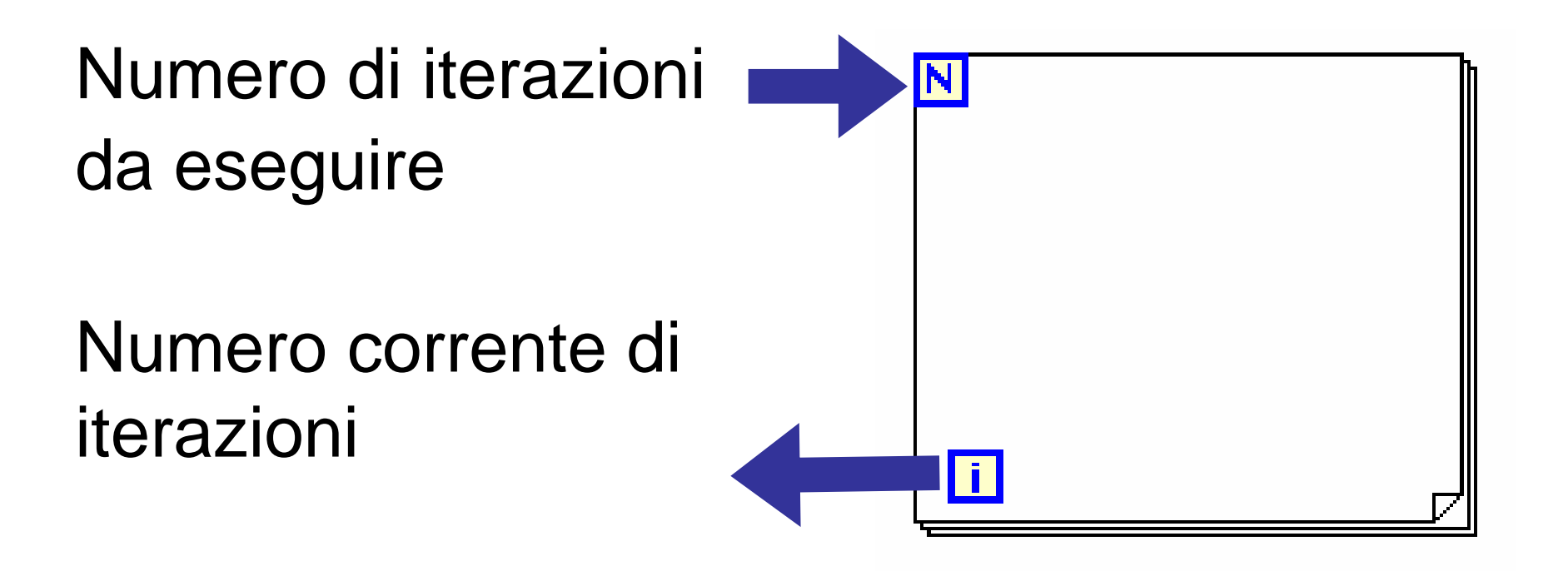

Esegue il codice al suo interno un numero prestabilito di volte

# Array

- Collezioni di elementi (dati) dello stesso tipo
- $\bullet$  Una o più dimensioni, fino a 2 $^{31}$  elementi per dimensione
- Si accede agli elementi con un indice per dimensione
- Il primo elemento ha sempre indice 0

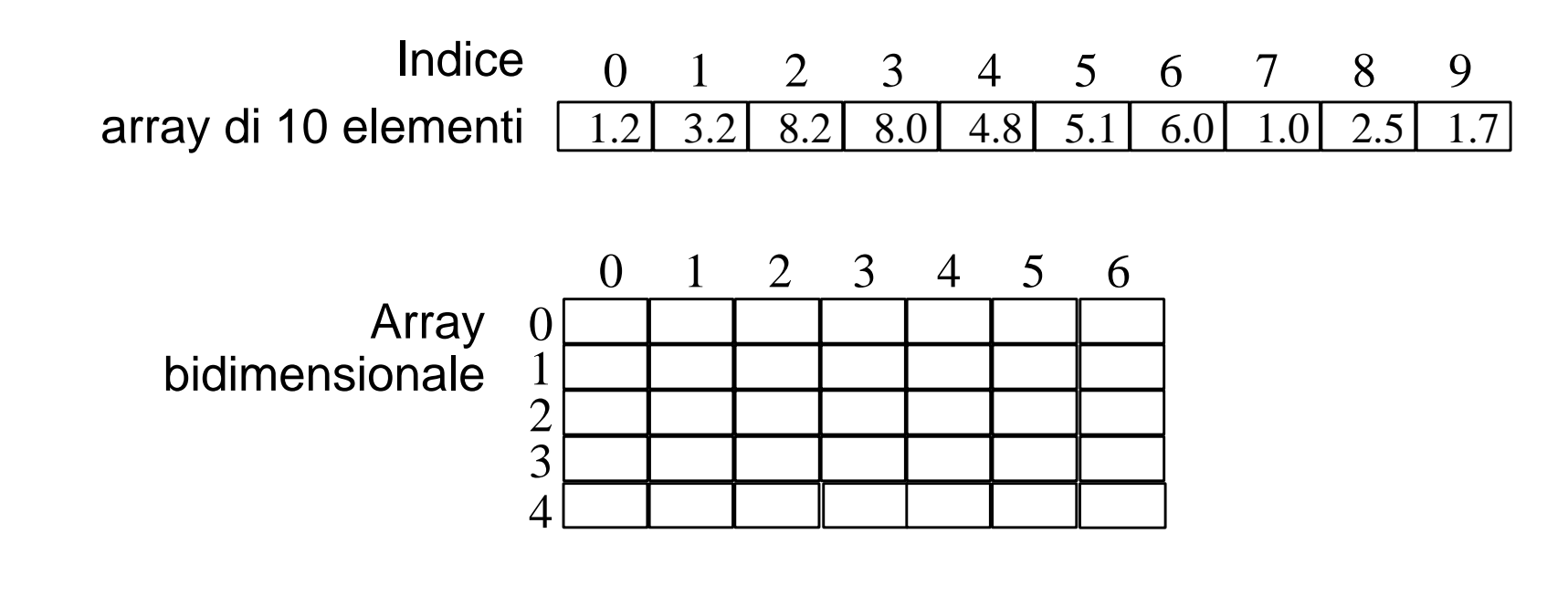

# Controlli ed indicatori per gli array

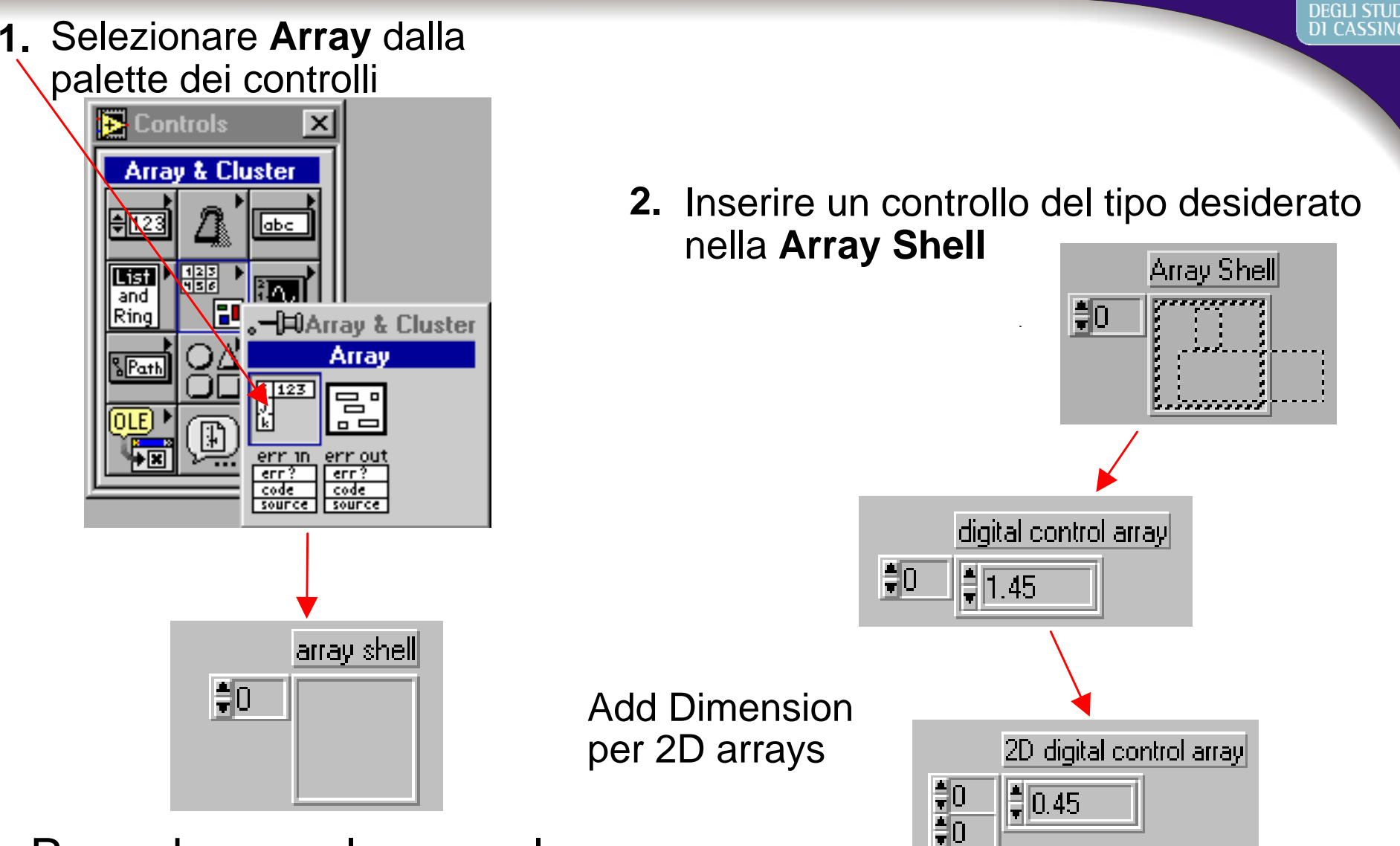

Procedura analoga per le costanti array

# Autoindexing

#### •Il loop accumula l'array al suo margine

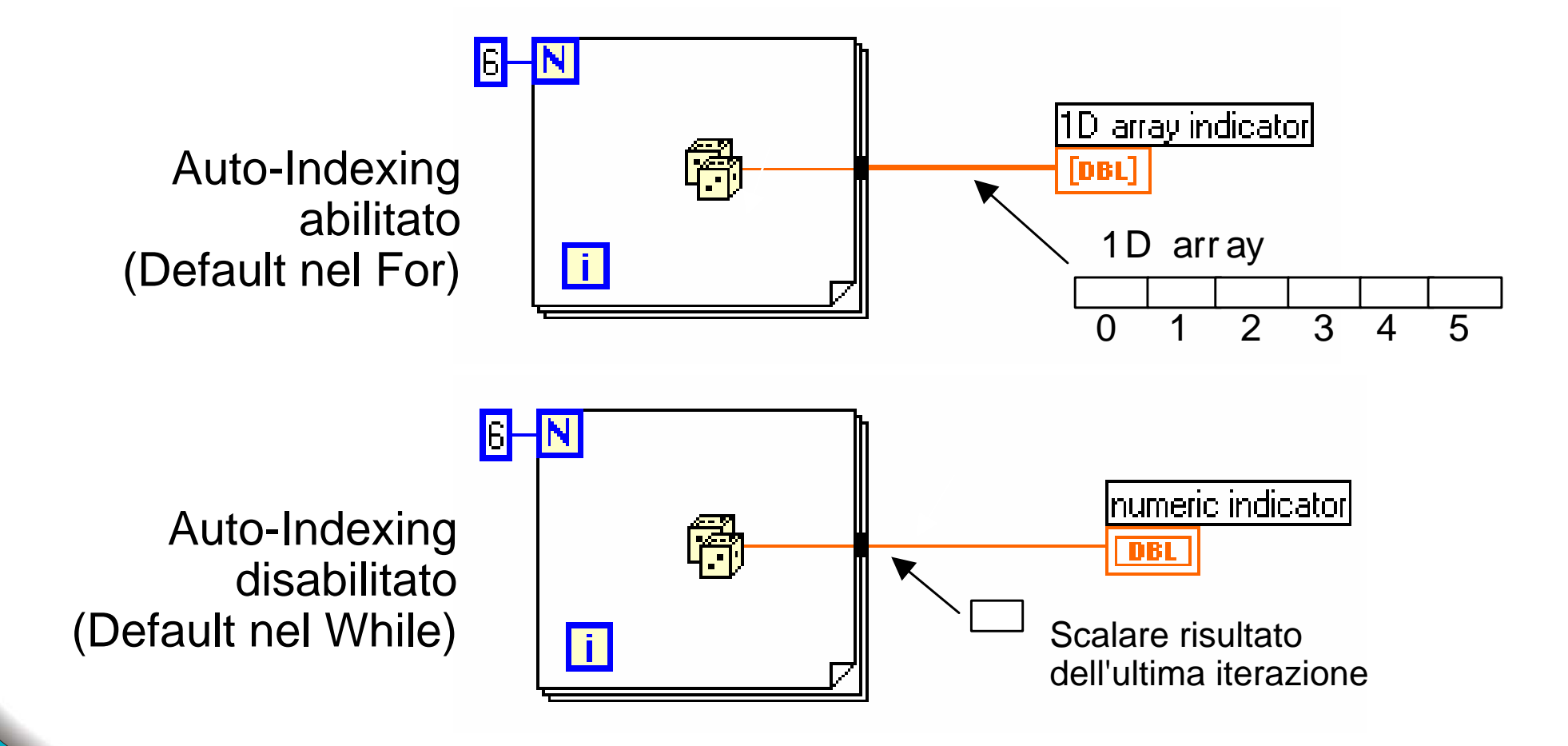

DI CASSIN

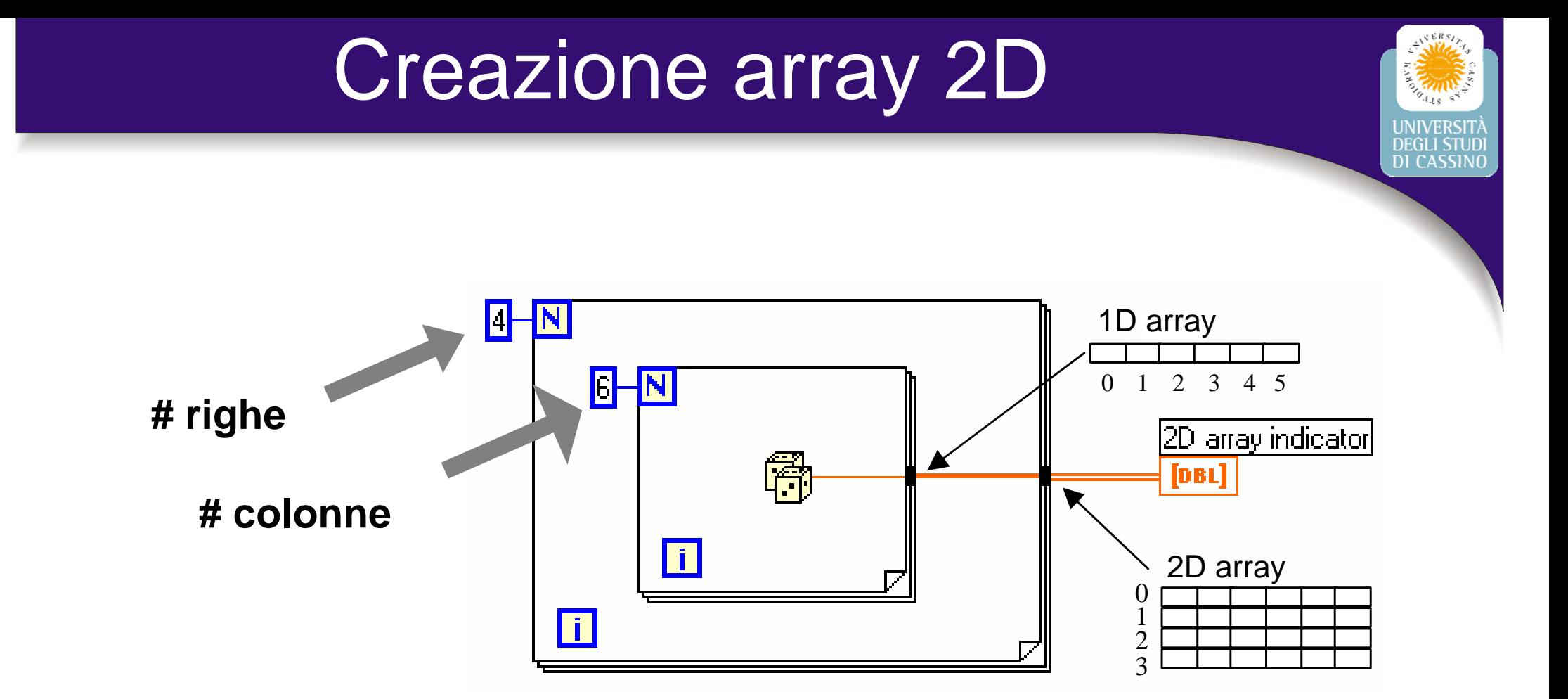

#### •**Il loop interno crea gli elementi di ogni riga**

•**Il loop esterno sovrappone le righe** 

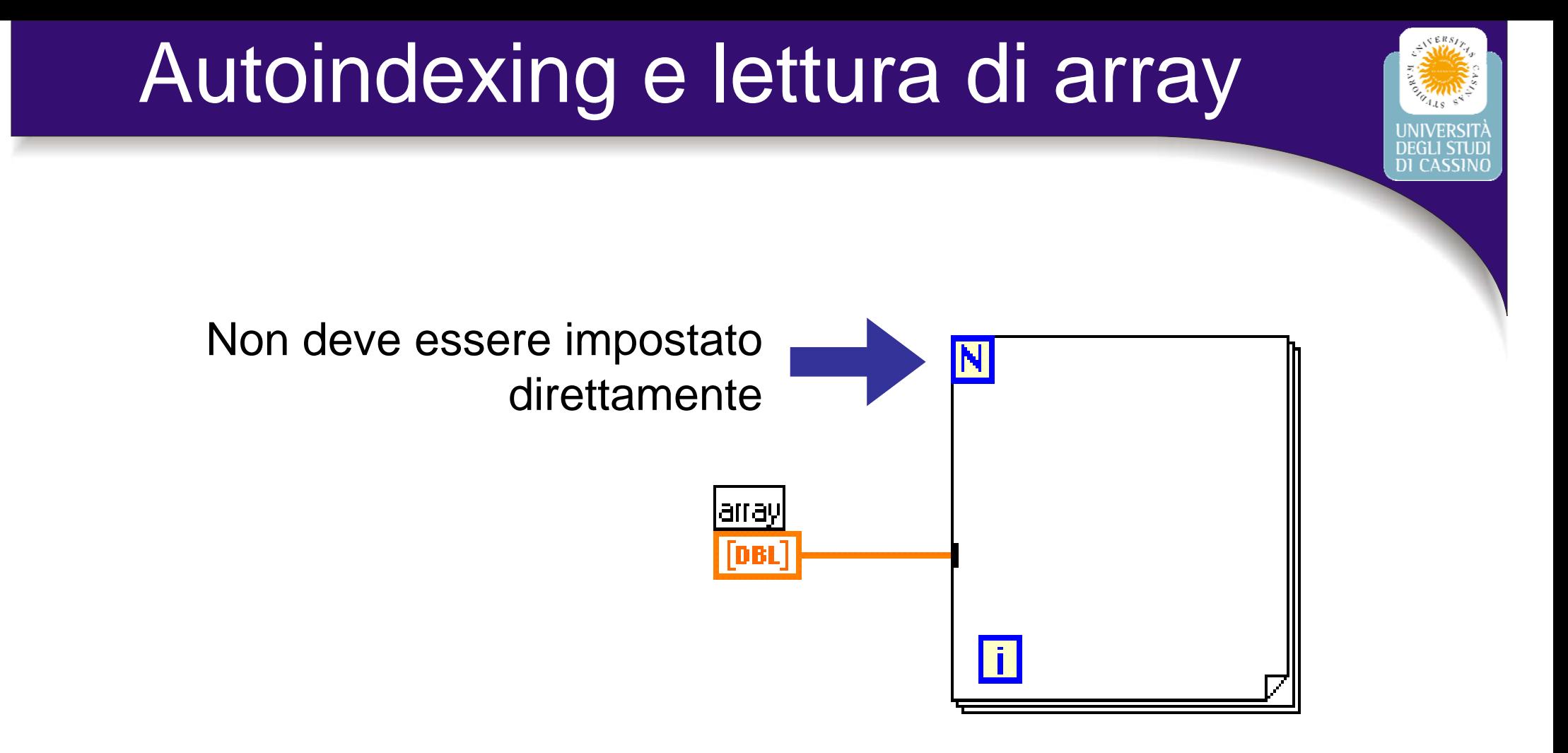

Il ciclo viene eseguito per un numero di volte pari al numero di elementi dell'array collegato

## Polimorfismo

- **• Ingressi delle funzioni di tipo diverso**
- **Comportamento dipendente dal tipo degli ingressi**
- **• Tutte le funzioni aritmetiche sono polimorfiche**

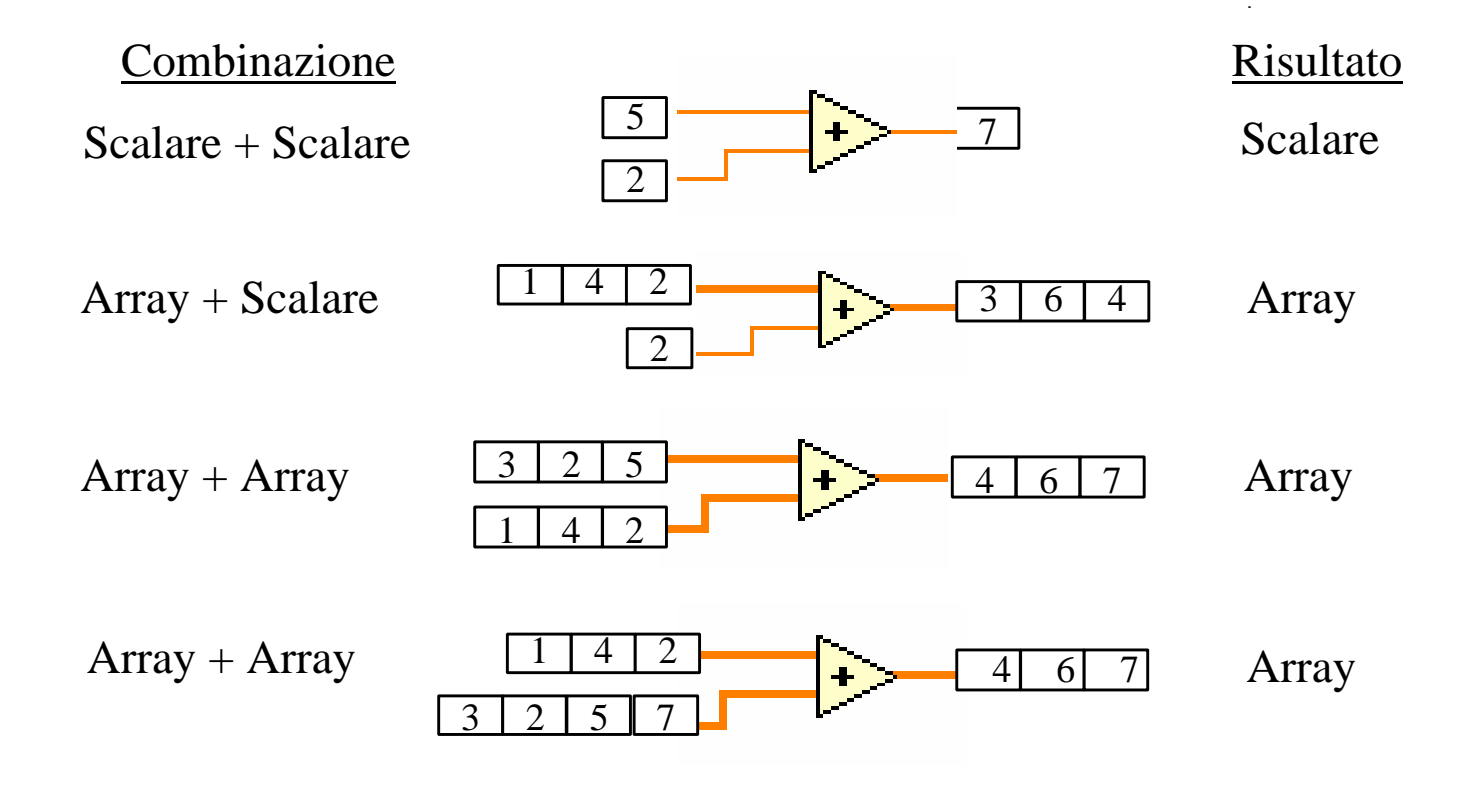

# Waveform graph

#### Tracciano un array di valori numerici rispetto all'indice

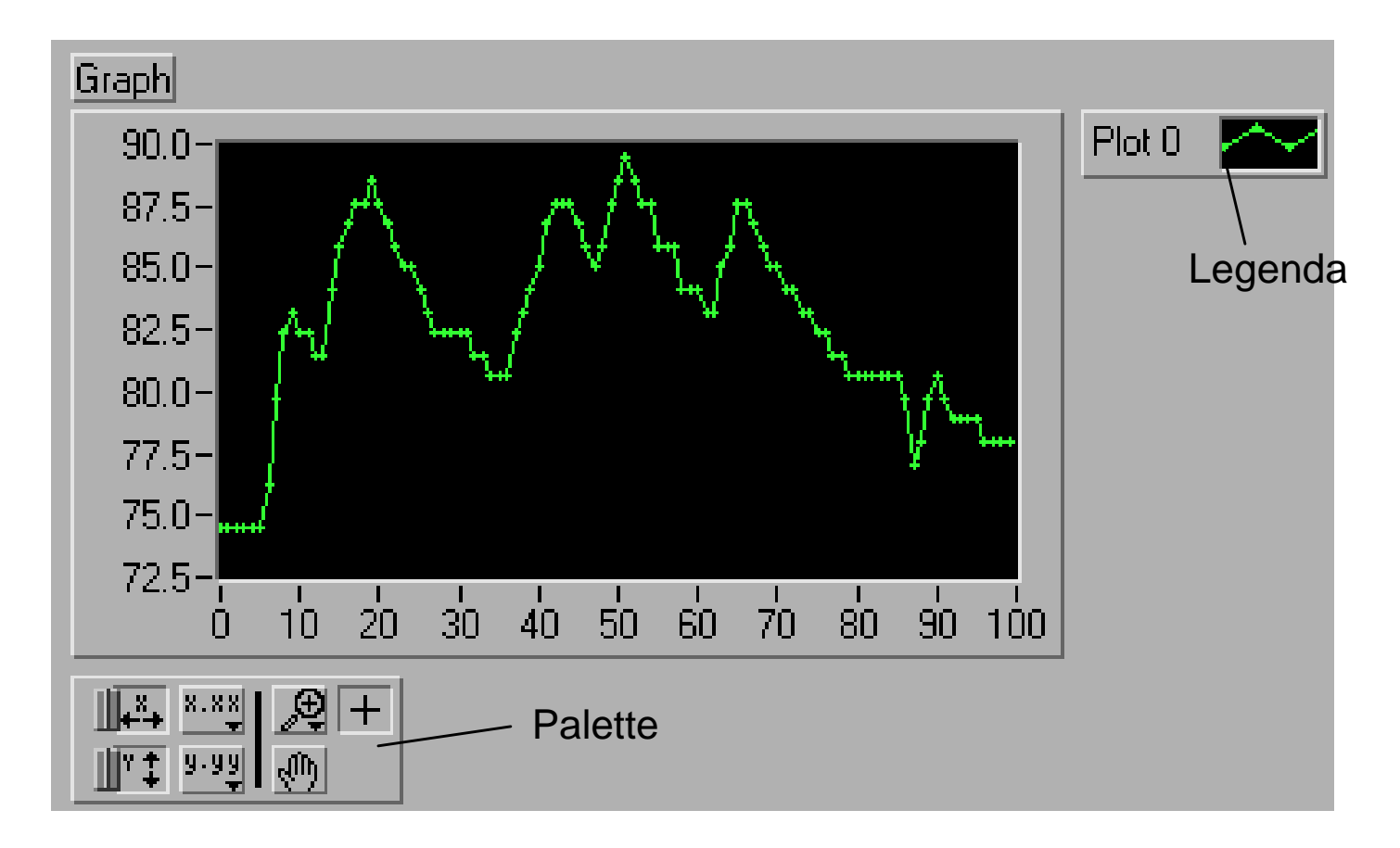

Misure Elettroniche per le Telecomunicazioni II

DI CASSIN

# Single plot waveform graph

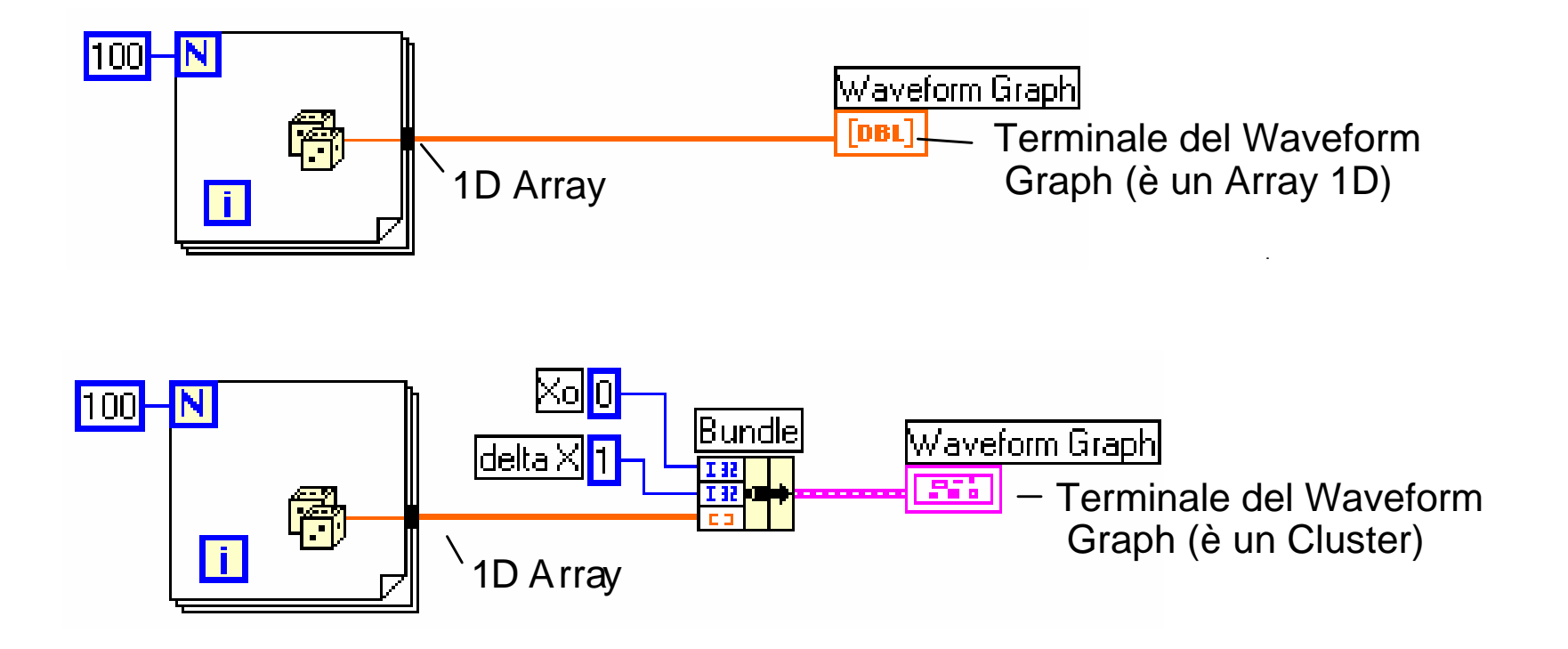

- " **X 0** è il valore iniziale per le ascisse
- " **deltaX** è la distanza orizzontale tra i punti del grafico

# Multiple plot waveform graph

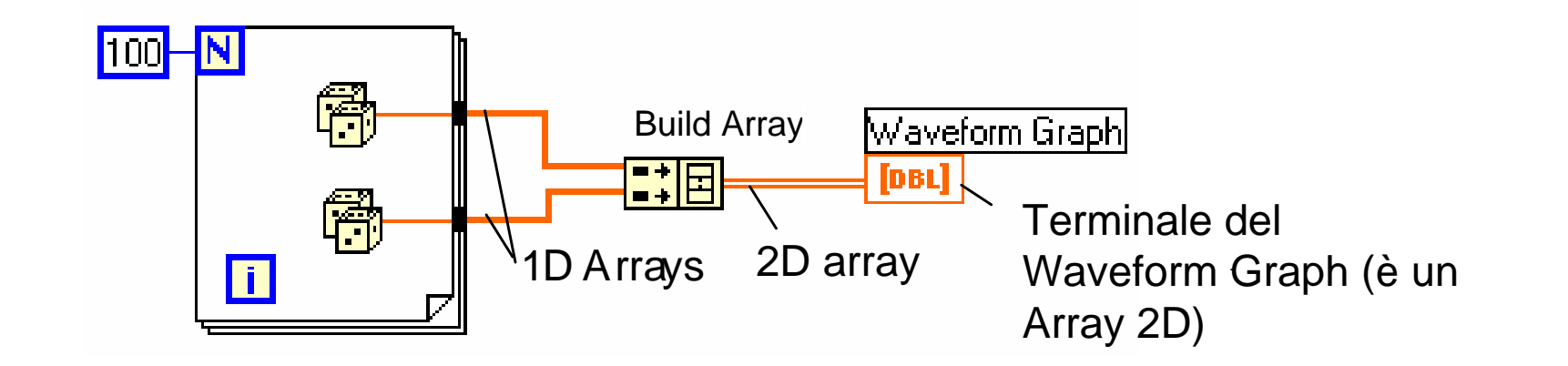

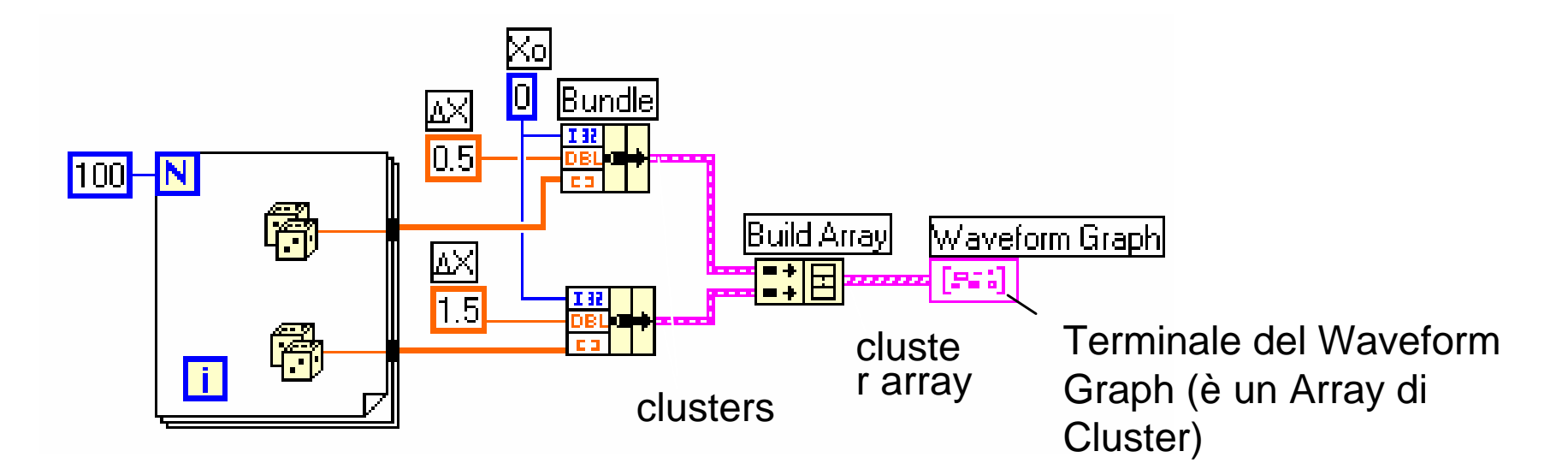

Misure Elettroniche per le Telecomunicazioni II

**DEG11 STHE DI CASSING** 

# XY graph

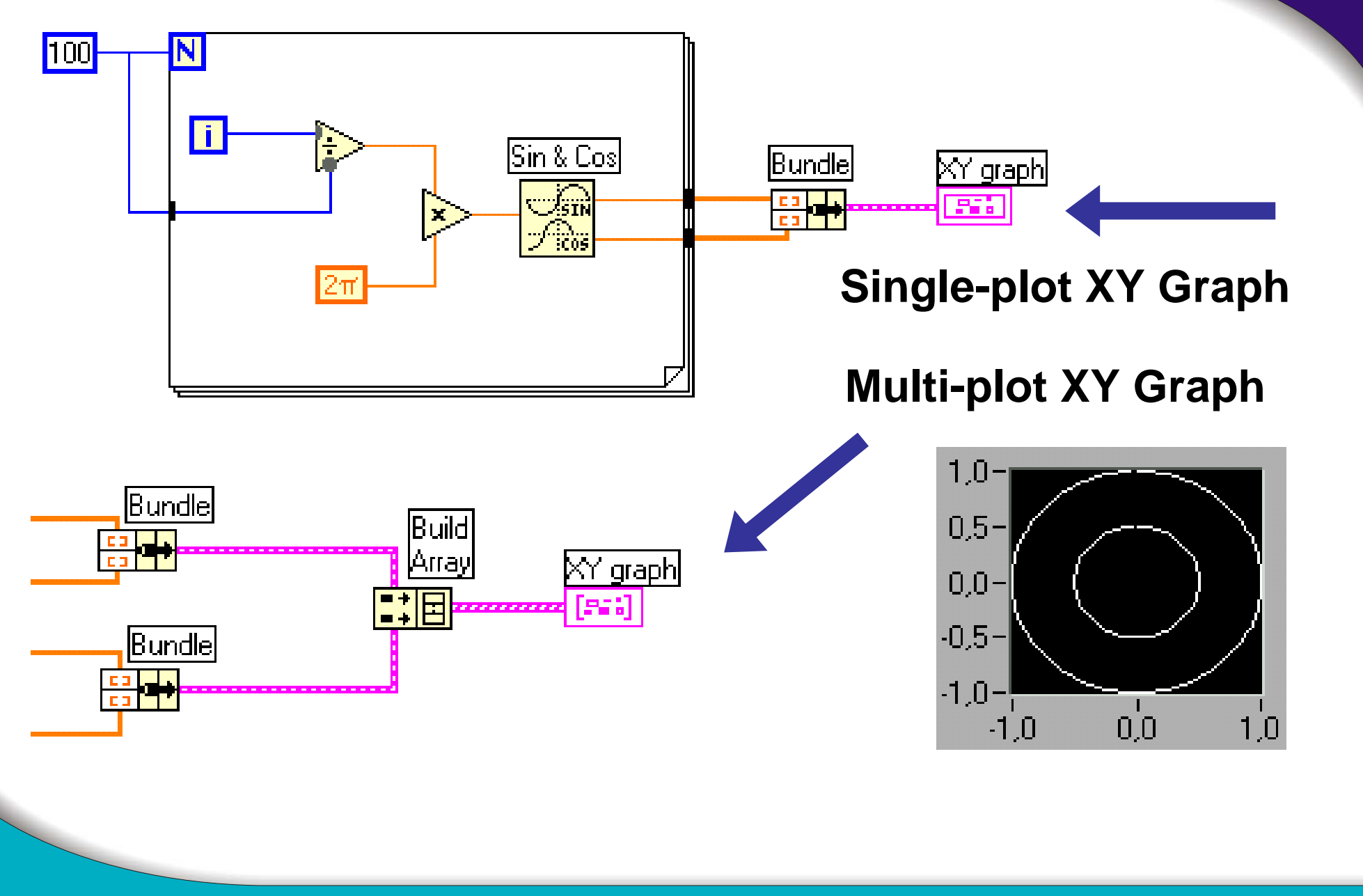

Misure Elettroniche per le Telecomunicazioni II

UNIVERSITÀ<br>DEGLI STUDI<br>DI CASSINO

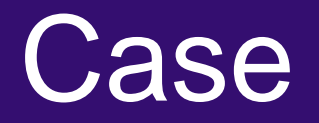

- Solo un sottodiagramma viene eseguito
- Il valore passato al selettore determina il codice da eseguire
- Il selettore può essere booleano, numerico o stringa

#### Selettore booleano: **if...then...else**

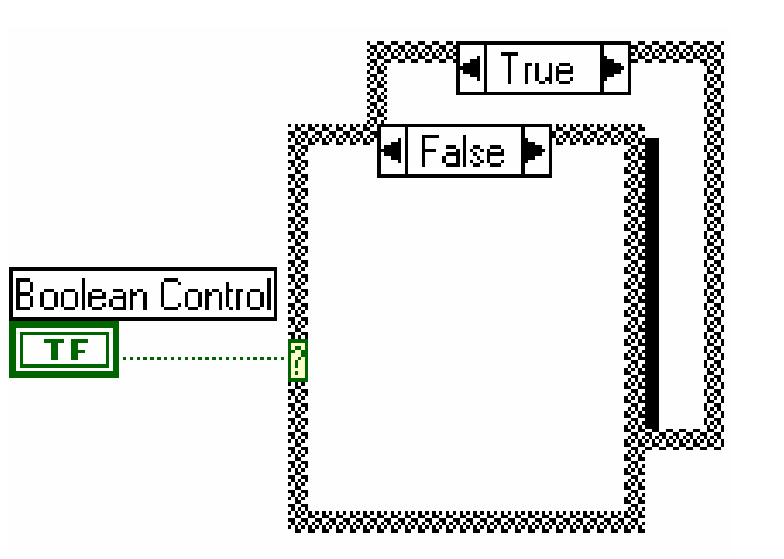

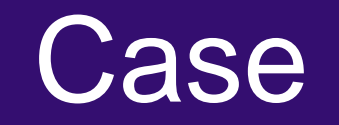

- Con selettori di tipo numerico o stringa si possono gestire scelte multiple
- "Add Case" dal menu di contesto per aggiungere nuove scelte
- Un *Case* deve essere quello di *default*

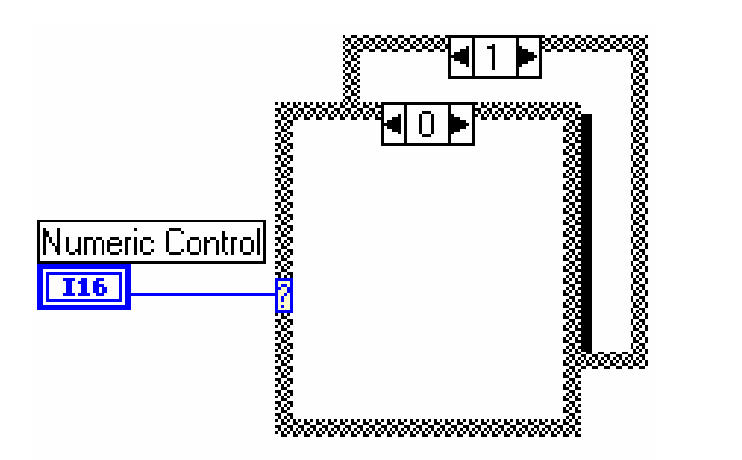

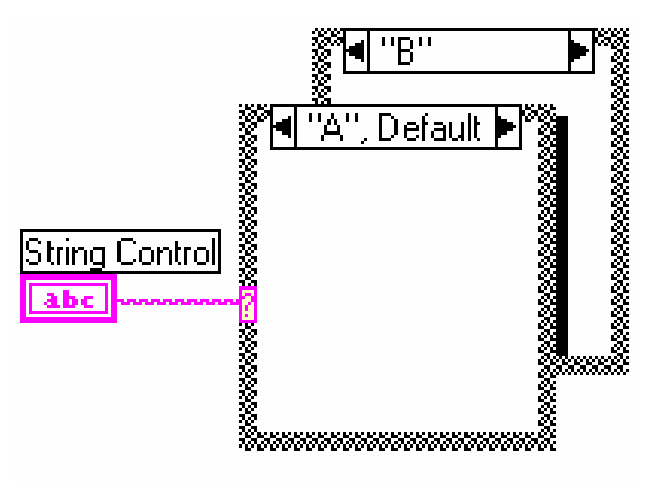

# Ingressi ed uscite del case (tunnel)

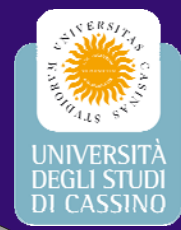

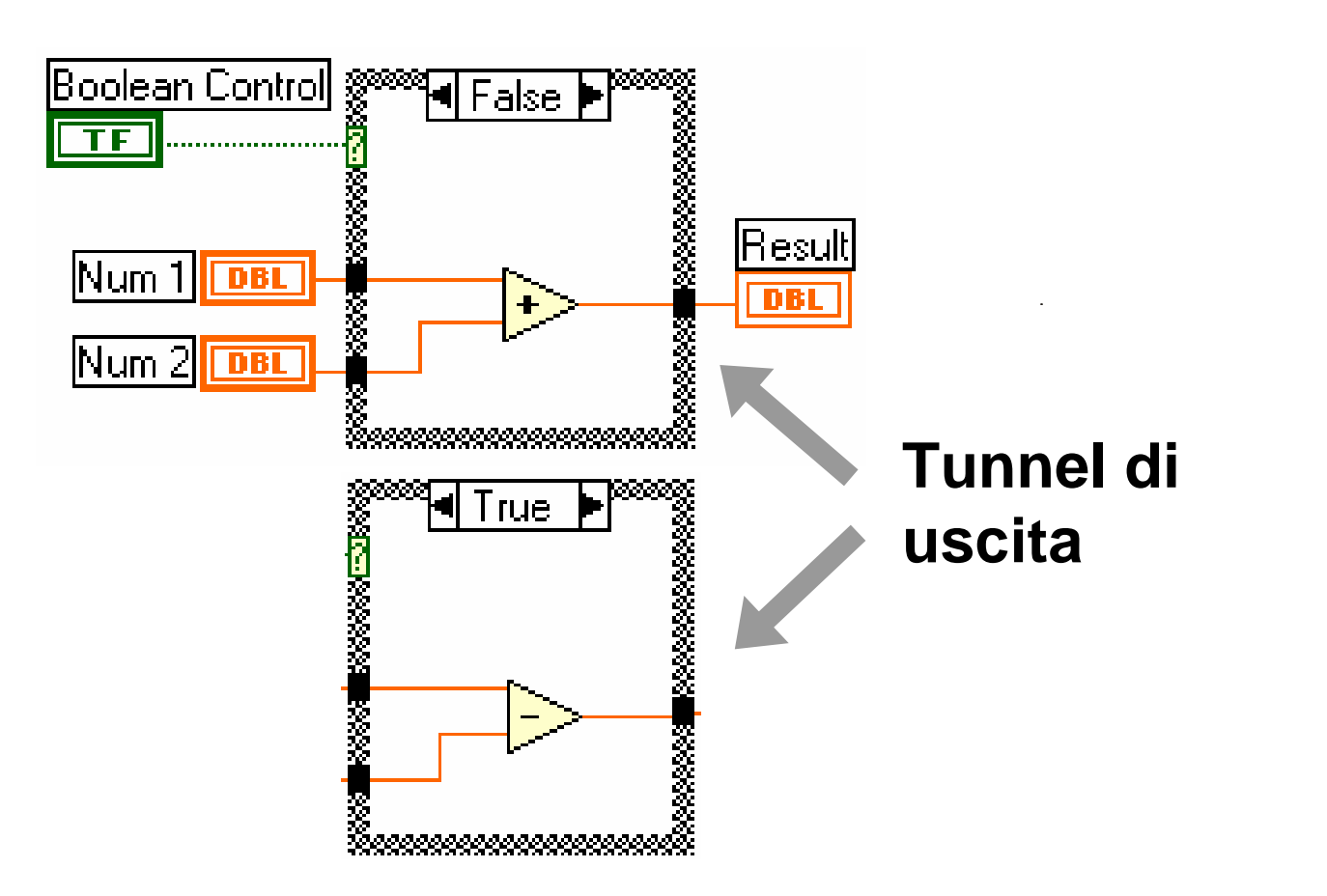

 $\bullet$ **In TUTTI i case devono essere collegati TUTTI i tunnel**

### Sequence

- I sottodiagrammi vengono eseguiti uno dopo l'altro
- Consente di fissare l'ordine di esecuzione di VI non dipendenti

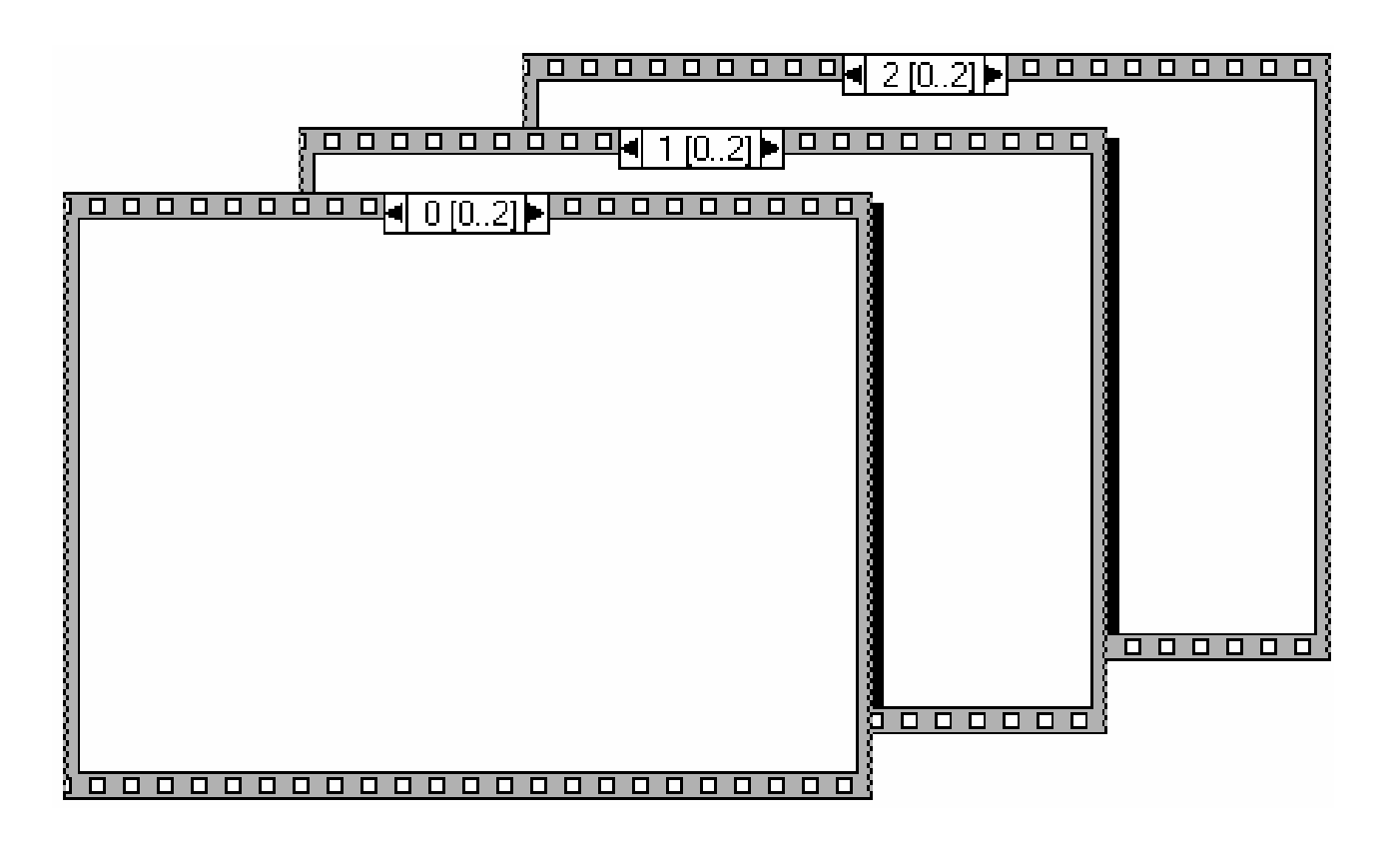

## Sequence locals

- **• Passano dati da un frame al solo frame successivo**
- **• Si definiscono sul bordo della Sequence**

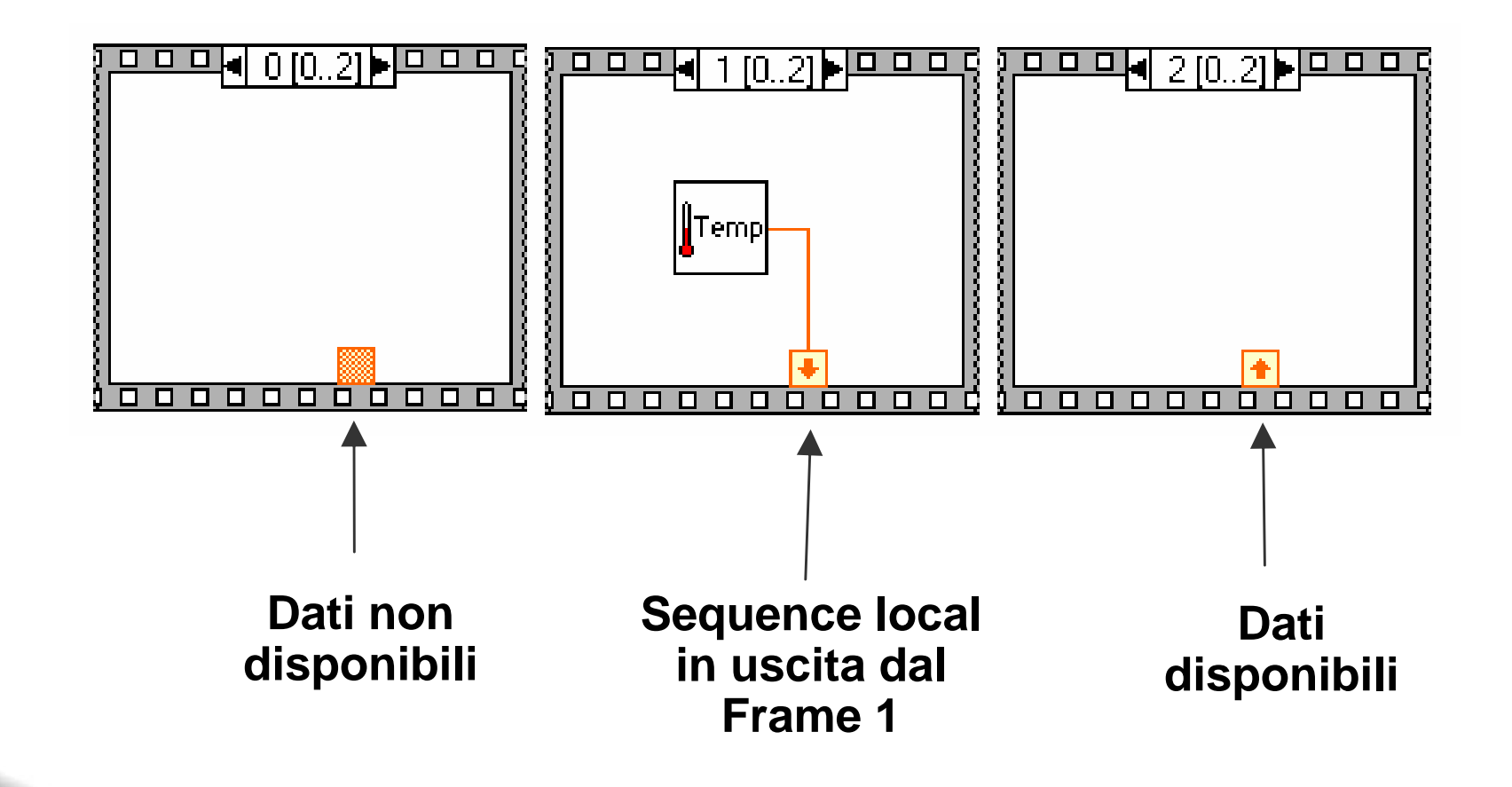

## Formula Node

- **- Implementazione di equazioni complicate**
- **- Variabili create sul bordo**
- **- I nomi delle variabili sono** *case sensitive*
- **- Ogni istruzione deve terminare con un punto e virgola (;)**
- **- <Ctrl-H> per l'elenco delle funzioni disponibili**

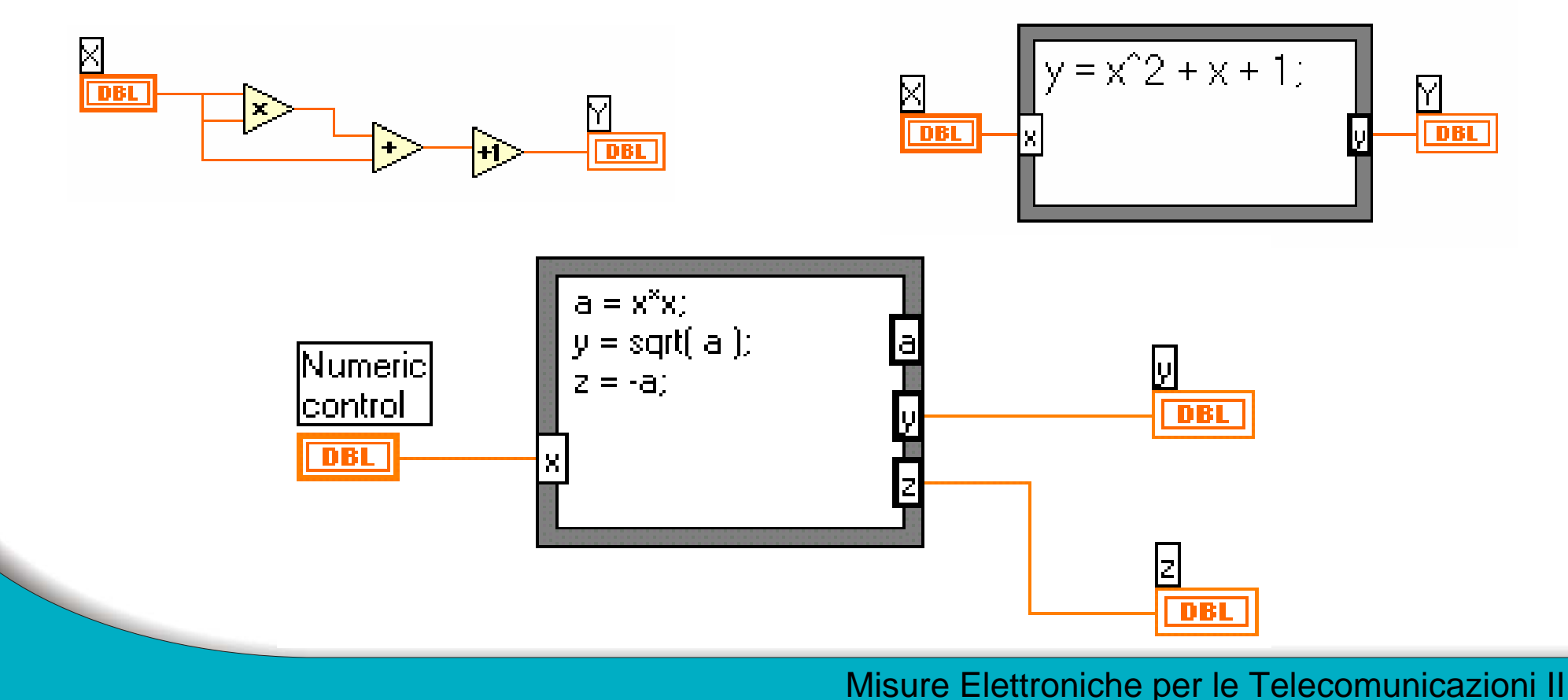